# **МІНІСТЕРСТВО ОСВІТИ І НАУКИ УКРАЇНИ Чорноморський національний університет імені Петра Могили Факультет комп'ютерних наук Кафедра інженерії програмного забезпечення**

ДОПУЩЕНО ДО ЗАХИСТУ

Завідувач кафедри інженерії програмного

забезпечення, канд.техн.наук, доцент,

\_\_\_\_\_\_\_\_\_\_\_\_\_\_\_Є.О. Давиденко

«\_\_\_\_»\_\_\_\_\_\_\_\_\_\_\_\_2022 р.

### КВАЛІФІКАЦІЙНА РОБОТА БАКАЛАВРА

# **ВЕБЗАСТОСУНОК ЗАМОВЛЕННЯМ ЇЖІ З ФУНКЦІЄЮ КОНТРОЛЮ КАЛОРІЙНОСТІ**

Спеціальність «Інженерія програмного забезпечення»

121 – КРБ.01 − 408.21920803

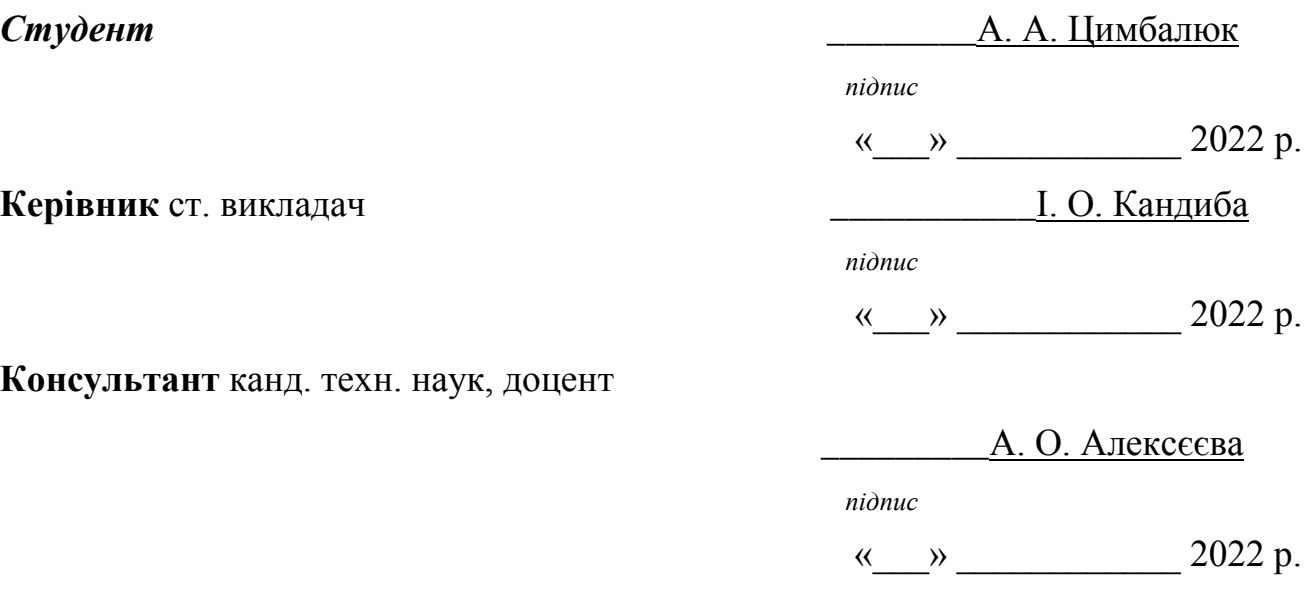

**Миколаїв – 2022** 

# **3MICT**

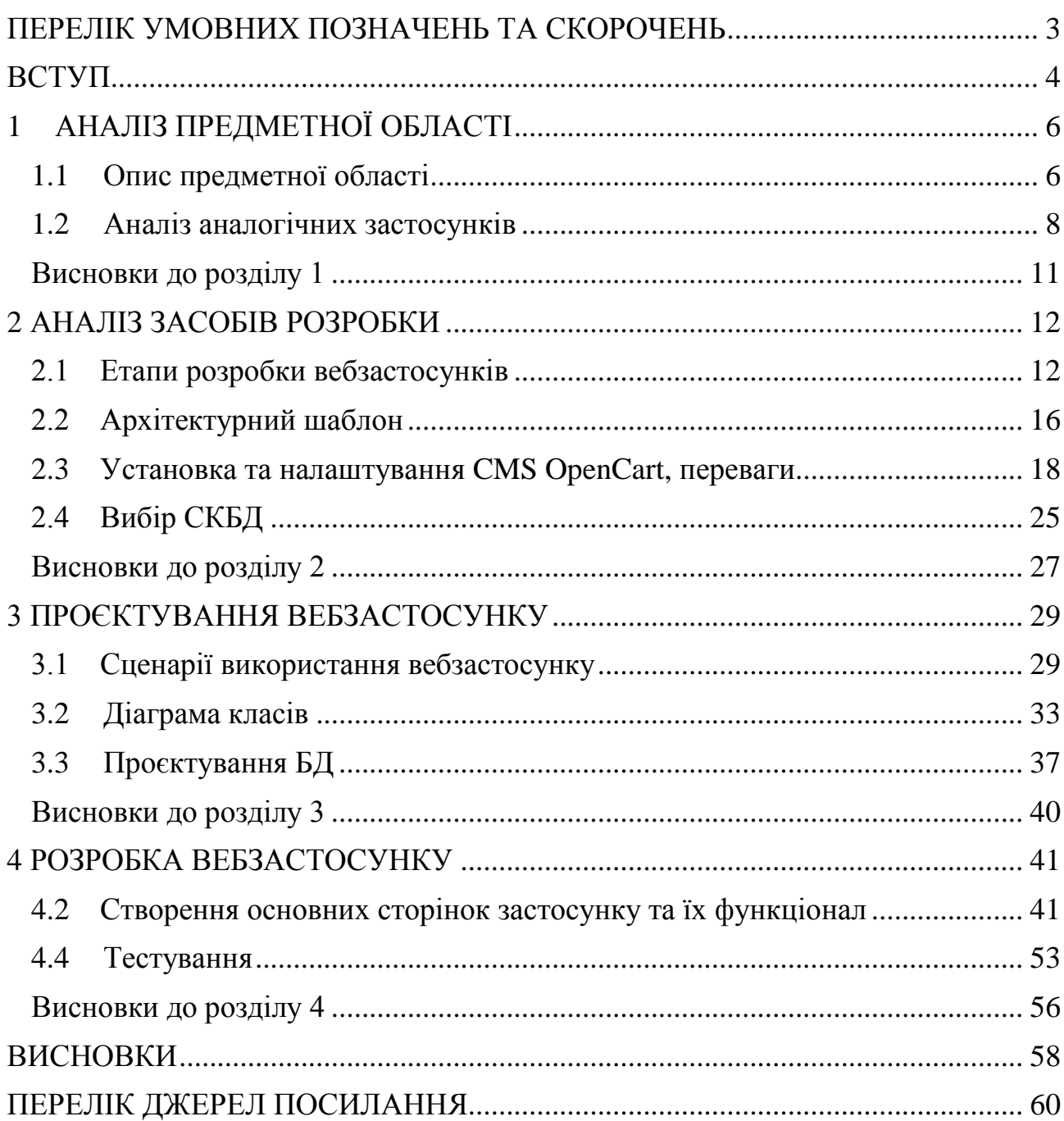

### **ПЕРЕЛІК УМОВНИХ ПОЗНАЧЕНЬ ТА СКОРОЧЕНЬ**

- <span id="page-2-0"></span>API – Application Programming Interface
- CMS Content Management System
- IDE Integrated Development Environment
- MVC Model-View-Controller
- MS SQL Microsoft SQL Server
- SQL Structured Query Language
- UML Unified Modeling Language
- DLE [DataLife Engine](https://dle-news.ru/)
- БД база даних
- ОС операційна система
- СКБД система управління базами даних

#### **ВСТУП**

<span id="page-3-0"></span>Якщо вирішити стати власником ресторану, то необхідно задіяти віртуальний простір, створення сайту ресторану стане важливим етапом для досягнення успіху, особливо, якщо правильно вибрати яким буде веб ресурс. Слід враховувати, що за аналогією з реальним інтер'єром, дизайн ресурсу здатний позитивно вплинути на збільшення потоку клієнтів, а з ним і одержуваного прибутку. Не став винятком і ресторанний бізнес, сьогодні він має колосальні можливості для розвитку в інтернеті. Створення сайту ресторану – це можливість отримати значну конкурентну перевагу. Йдеться про просування бренду і прямих пропозицій послуг в інтернеті. Це дозволяє ресторанам безпосередньо звертатися до багатомільйонної аудиторії українського сектора мережі.

Створення сайту кафе чи ресторану – це можливість розповісти про пропозиції великої аудиторії Мережі. Сьогодні все більше людей вибирають ресторан за допомогою мережі. Створення сайту для закладу дозволить розповісти потенційним клієнтам про заклад. На сайті можна розмістити меню, розповісти про кухню ресторану і стилі оформлення приміщення.

За рахунок продуманої стратегії, застосування сучасних мережевих інструментів і уваги до кожного потенційного клієнта можна отримати колосальну перевагу. Послуги матимуть практично безмежні можливості інтернету по поширенню інформації серед мільйонів користувачів. А це означає майже невичерпний потенціал зростання і розвитку бізнесу.

Простота і доступність завжди привертають клієнтів. Позиціонування бізнесу в мережі дозволить організувати спеціальні сервіси, що забезпечують легке взаємодія клієнтів з закладом.

Створення сайту ресторану – це завжди індивідуальний проект, вирішальний завдання конкретного бізнесу. Починати бізнес в інтернеті значно простіше і дешевше, це дозволить виробити постійних клієнтів і придбати репутацію. Виготовлення сайтів – це можливість відкрити нові горизонти для розвитку бізнесу.

**Тема:** Розробка сайту ресторану з онлайн замовленням на базі CMS OpenCart.

**Об'єктом кваліфікаційної** роботи є процес розробки системи автоматизації для сайту ресторану з онлайн замовленням.

**Предметом кваліфікаційної** є програмні засоби та методи реалізації WEB-орієнтованих систем.

**Метою роботи** є підвищення ефективності роботи ресторану за рахунок представлення асортименту у вигляді інтернет-замовлення та автоматизації обліку даних з продажу страв ресторану.

Для досягнення поставленої мети необхідно розв'язати наступні завдання:

проаналізувати сучасні аналоги для замовлення їжі;

 розробити вимоги до програмного забезпечення замовлення їжі з функцією контролю калорійності;

розробити сайт відповідно до вимог;

<span id="page-4-0"></span>протестувати розроблений сайт.

### **1 АНАЛІЗ ПРЕДМЕТНОЇ ОБЛАСТІ**

#### <span id="page-5-0"></span>**1.1 Опис предметної області**

Головні цілі цієї системи – задовольнити потреби конкретних споживачів і отримати прибуток на основі дослідження і прогнозування ринку. Для досягнення поставлених цілей вивчається внутрішнє і зовнішнє середовище підприємства, розробляється стратегія і тактика поведінки на ринку за допомогою маркетингових технологій.

Головні характеристики сайту можна охарактеризувати моделлю ,яка містить такі елементи:

1) Контекст (Context): баланс між естетичним і функціональним змістом сайту, його оформленням і дизайном. Сайт може бути:

- функціонально орієнтованим, якщо основну роль грають функції, на виконання яких він спрямований;
- естетично орієнтованим, коли його вигляд web-сторінки є в пріоритеті;
- гібридним, якщо корпоративний сайт ефективний естетично.
- 2) Зміст (Content): тексти, фотографії, зображення, музика і відео.

3) Ступінь об'єднання (Community): способи, які дозволяють всім користувачам сайту підтримувати зв'язок один з одним. за здатністю корпоративних сайтів забезпечити підтримку. У цьому випадку їх можна умовно розділити на три види:

- сайти, які не дають користувачам можливість взаємодіяти один з одним.
- обмежені сайти, які пропонують такі можливості, як читання і розміщення відгуків про товари і послуги компанії;

сайти, які пропонують інтерактивні функції, як чати і дошки оголошень.

4) Комунікації (Communication): здатність сайту здійснювати двосторонній зв'язок між представником компанії і споживачем.

5) Зв'язок (Connection): ступінь взаємозв'язку конкретного сайту з іншими сайтами за допомогою розміщення посилань, партнерських програм.

6) Комерція (Commerce): можливості корпоративних сайтів по здійсненню комерційних угод. Так, сайти компаній, які здійснюють електронну торгівлю, мають можливість зареєструвати клієнтів, зберігати інформацію про переваги, контакти замовника і параметри доставки зробленого замовлення.

7) Кастомізація (Customization): здатність сайту надавати інформацію та додаткові можливості різних сегментів споживачів, можливість персоналізації [1].

8) В якості ключових компонентів корпоративного сайту виділяють:

- наявність контактних даних (адреса, телефон та ін.);
- зрозумілий інтерфейс (логічна структура, читабельність текстів);
- зовнішня привабливість; наявність корпоративної інформації (звіти, посередники і точки продажів, можливості працевлаштування);
- можливості персоналізації і збереження персональних налаштувань;
- можливості здійснення онлайн-покупки (можливість оплати, особливості ціноутворення).

Сайт повинен включати таку характеристику, як демонстрація надійності, і бути заснованим на корпоративному іміджі та репутації, які існують за межами мережі Інтернет.

Крім цієї характеристики до головної складової сайту відносять:

тип доменного імені;

- інформацію про продукт;
- мовні можливості;

можливості персоналізації;

контактна інформація.

#### **1.2 Аналіз аналогічних вебзастосунків**

<span id="page-7-0"></span>Розглянувши мету та завдання роботи було проаналізовано аналогічні вебзастосунки, а також існуючі рішення та вебтехнології.

Основним аналогом подібної системи є California republic. Вебзастосунк надає можливість користувачам замовити товар онлайн з достакою та зручним спопсобом оплати. Після чого вони отримують повідомлення на електронну пошту. Крім того, фіксується історія замовлень.

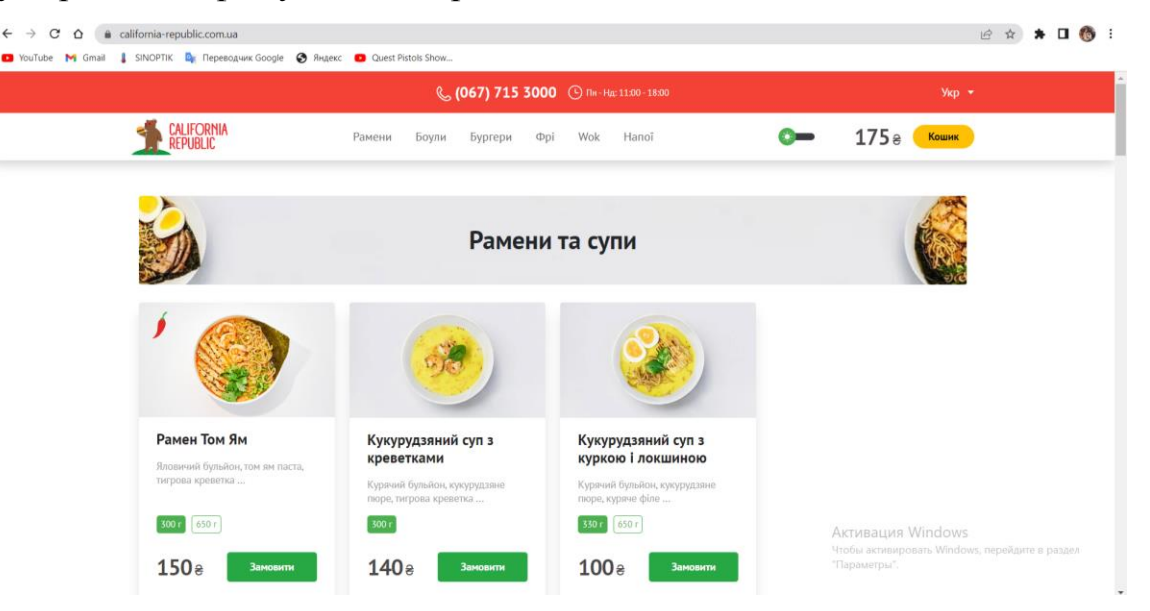

Рисунок 1.1 – Інтерфейс California republic

На сайті можна обрати українську мову та нічний режим. Такаж є кошик, в якому можна редагувати товари які були додані до нього (рис. 1.1).

121 «Інженерія програмного забезпечення» Вебзастосунок замовленням їжі з функцією контролю калорійності 10

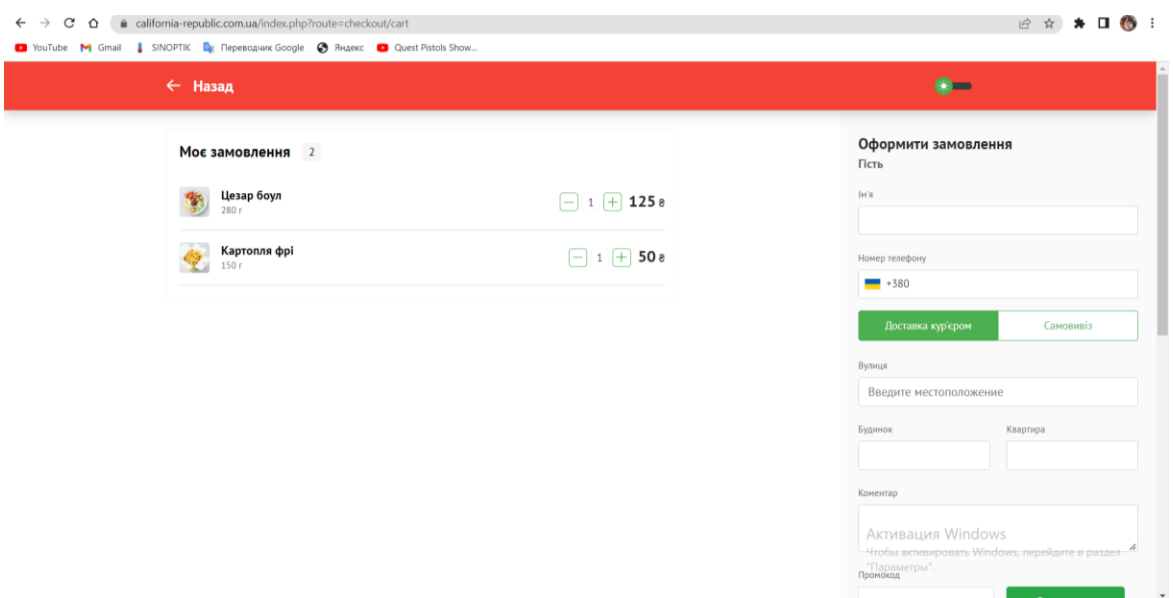

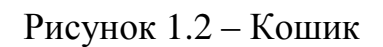

На сторінці товару відображаєтся інформація про його ціну, вагу, склад та інформація про знаходження товару у кошику (рис. 1.2).

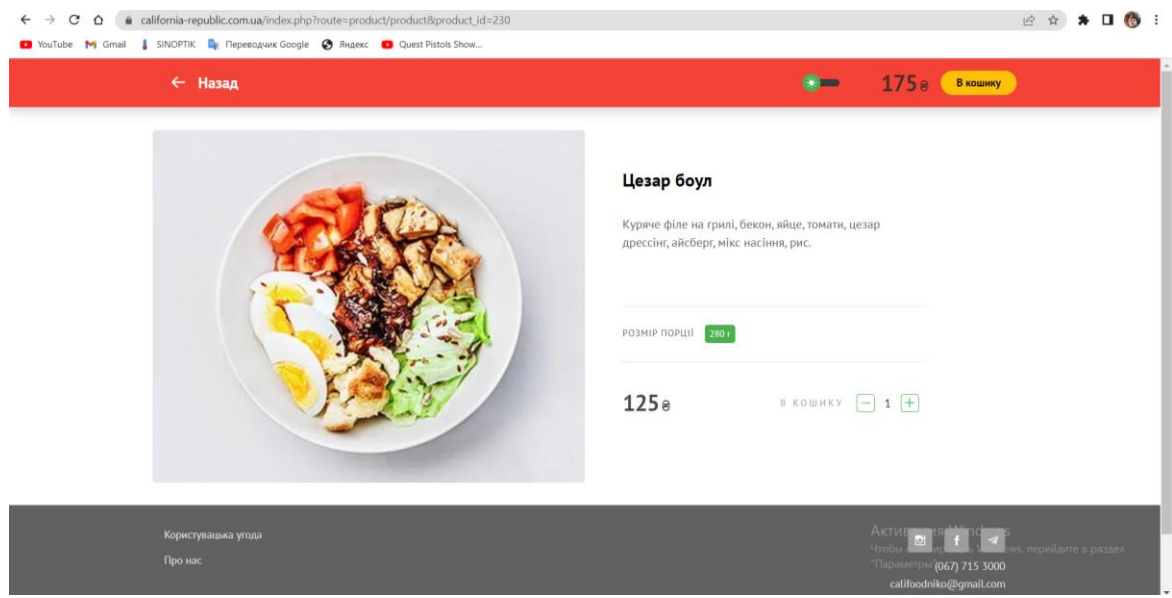

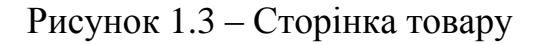

У наступній таблиці представлено опис, та основні переваги та недоліки проаналізованого вебзастосунку.

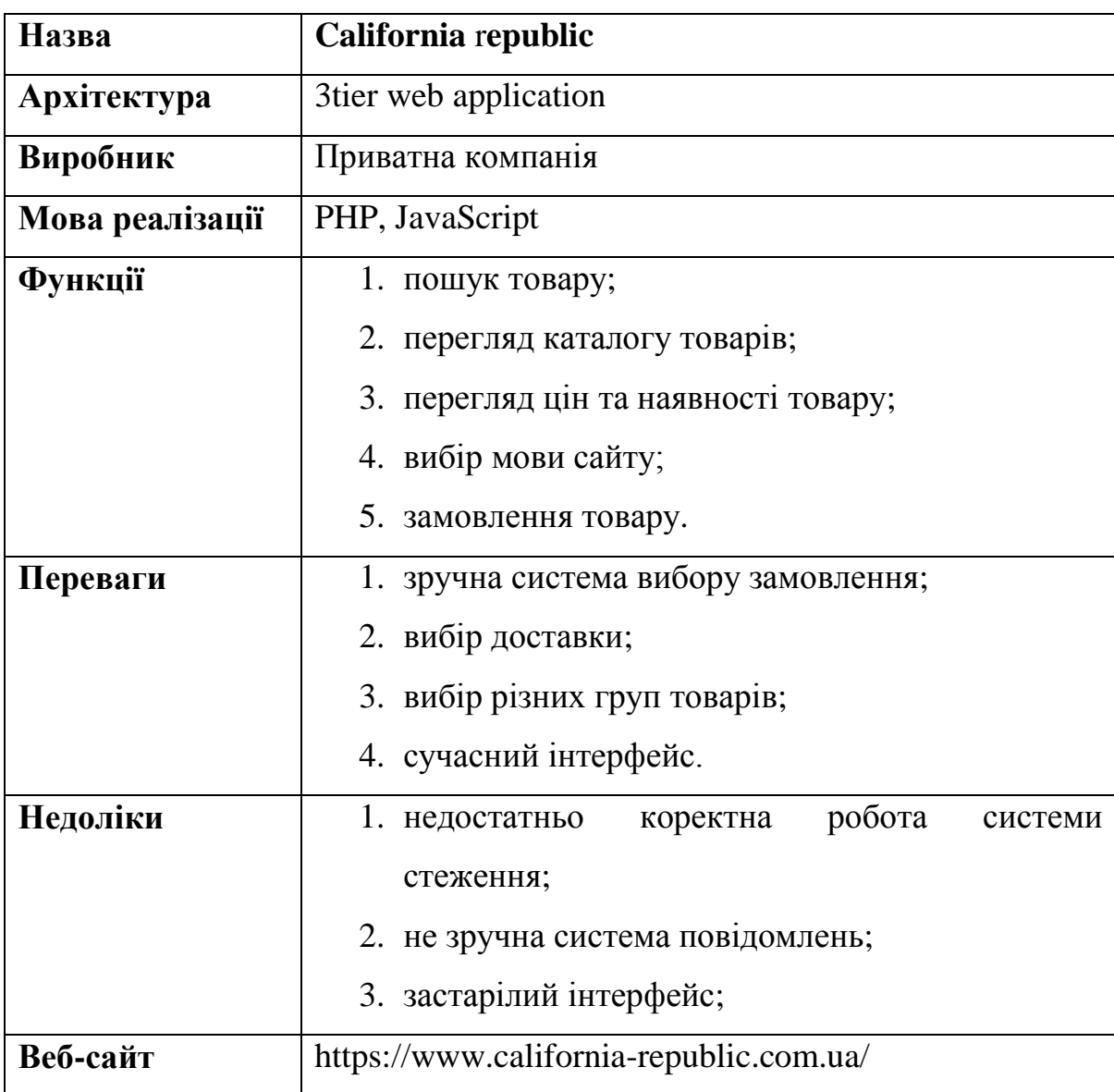

### Таблиця 1 – Аналогічний вебзастосунок **California** r**epublic.**

<span id="page-9-0"></span>Проаналізовано програмне забезпечення, яке призначено для стеження за наявністю товарів і цін на складі інтернет магазинів. До основних функцій системи належить керування каталогом товарів, замовлення товарів та вибору способу доставки та оплати.

### **Висновки до розділу 1**

Виконано аналіз предметної області вебзастосункку. При цьому були визначені основні особливості та аспекти, які необхідно дослідити для досягнення мети проекту.

Проведено дослідження існуючих вебресурсів. Визначено слабкі та сильні сторони обох засобів та умови за яких їх буде доцільно використовувати.

Виконавши аналіз аналогічної системи, було виявлено низку переваг та недоліків, які вона має. Вони будуть враховані при розробці програмного продукту.

Також, були сформовані функціональні вимоги до майбутнього програмного забезпечення, вимоги до дизайну інтерфейсу вебсайту та вимоги до безпеки і надійності системи.

### **2 АНАЛІЗ ЗАСОБІВ РОЗРОБКИ**

#### <span id="page-11-0"></span>**2.1 Етапи розробки вебзастосунків**

Створення гарного сайту – це чітка технологія. Кожен етап дизайнпроцесу містить дві стадії: дивергентная (розширення) і конвергентная (звуження). Етап починається з продукування великої кількості варіантів, потім відбувається відсіювання і фокусування. В кінці кожного етапу ми отримуємо проміжний результат: структуру сайту, прототип, дизайн-рішення і т.д. З проміжних підсумків складається кінцевий продукт.

Перш ніж приступати до дизайну, потрібно зануритися в контекст і зрозуміти які інструменти дозволяють зробити класний продукт.

Колір має екстраординарну здатність впливати на настрій, емоції і сприйняття. Крім того, він містить культурні та персональні значення, на рівні свідомості і несвідомого. Тому закони кольору дуже пластичні. Можна точно слідувати канонам і отримати невиразний проект, а можна порушити всі правила і зробити класно. Одна з властивостей кольору – прозорість, яке стане в нагоді для того, щоб зробити читаним текст на активному тлі [2].

Кольори на сайті були вибрані виходячи з айдентики і брендингу ресторану, ці кольори використовуються в меню, логотипі, інтер'єрі ресторані, соціальних мережах.

Для того щоб почати розмову про шрифт, потрібно зрозуміти, що входить в це поняття. Буква – це головна одиниця шрифту і цілий організм, який має свої складові елементи. Букви відрізняються будовою, характером, місцем і часом свого походження. Всі ці знання допоможуть грамотно використовувати свою шрифтову бібліотеку.

Насамперед, потрібно дізнатися якими операційними системами взагалі елементів складається буква, щоб потім легко орієнтуватися в його характеристиках. Елементи кожної літери – це як складові ДНК цілої гарнітури.

Модульна сітка – універсальний інструмент організації візуального простору, який використовують і графічні, і веб дизайнери. Використання сітки при проектуванні – частина професійної культури дизайнера.

Модуль – прямокутник із заданою висотою і шириною, що лежить в основі композиції сторінки (друкованої або веб). Ділити сторінку на модулі дизайнери придумали в середині XX століття для того, щоб спростити і прискорити конструювання макета.

На основі модулів будується сітка – вертикальні і горизонтальні лінії, що розділяють сторінку на прямокутники. Сітка визначає як в цілому буде виглядати макет і де будуть розташовані окремі елементи: заголовки, тексти, зображення.

Переваги використання сітки:

- Сітка задає стандарт розташування елементів: це полегшує вирівнювання елементів, додавання нових і підтримку сторінки в подальшому. Сітка дозволяє працювати швидше.
- Знижує ймовірність помилок при перенесенні елементів з однієї сторінки на іншу.
- Допомагає сторінці виглядати більш естетично за рахунок того, що елементи пропорційні і структуровані.
- Допомагає швидше розібратися в макеті новим учасникам, так як в сітці завжди є логіка.
- Адаптивний дизайн на основі сітки робити простіше.

Крім того, якщо в дизайні використовується сітка, то це потім допомагає користувачеві швидше зчитувати інформацію. Сітка створює візуальний порядок і орієнтуватися легше [3].

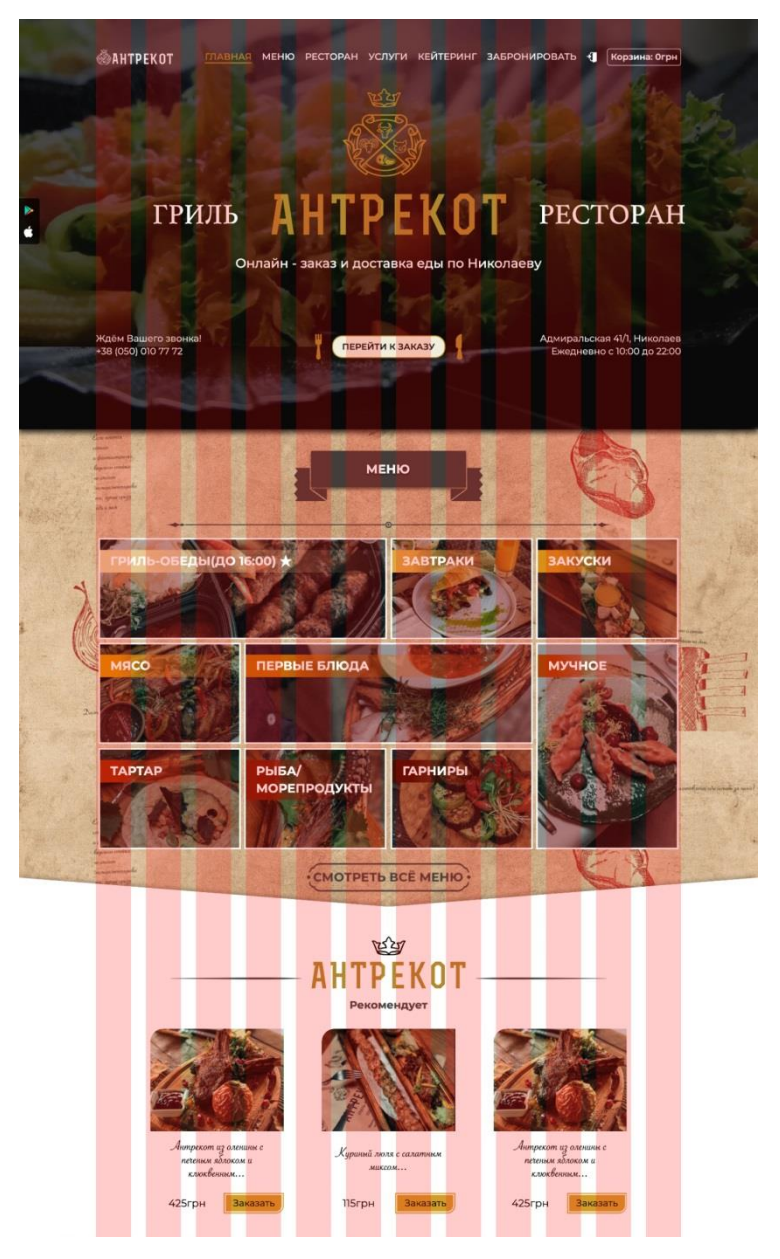

Рисунок 2.1 – Сітка

Композиція – такий стан об'єктів та елементів, коли всі вони гармонійні між собою і своїм оточенням. Композиція потрібна, щоб зробити роботу більш виразною. За допомогою неї ми можемо привернути увагу і почуттям глядача.

Прототип – це детальний план веб сторінки. Він потрібен для того, щоб сфокусуватися на сенсі і продумати інтерфейс на концептуальному рівні, перш ніж переходити до графічного оформлення.

Добре складений прототип є повноцінним каркасом сайту, на який потім легко «надівається» дизайн.

У розробці сайту прототипування – це етап, який слідує за дослідженням, перед створенням дизайну.

Прототип дає можливість зрозуміти, що буде всередині блоків. З'ясувати такі речі на етапі прототипування корисно.

Верстальник за допомогою мови HTML переводить готовий дизайн у робочий проект. Ресурс отримує життя, стає динамічним, усі кнопки працюють. Ресурс стає кросбраузерним і правильно відображається у всіх існуючих інтернет-браузерах. На цьому етапі створюються стилі CSS.

Далі ресурс підключається до системи керування. З її допомогою створюються сторінки, категорії та підкатегорії проекту, визначається порядок роботи вкладки меню, розставляються гіперпосилання. Ресурс отримує остаточну структуру, яку буде представлено відвідувачам.

На завершальному етапі верстки розробляється адаптивна версія сайту. Вона не є обов'язковою, але рекомендовано клієнтам, які бажають охопити мобільний трафік.

Найважливішу роль у процесі створення сайту грає тестування. Виконує роботу тестувальник, який моніторить функціональність ресурсу за низкою критеріїв та виявляє помилки, які мають бути усунені. Також ресурс перевіряється на відповідність макету дизайну, продуктивності, оптимізації мобільних пристроїв і сумісності з браузером [4].

### **2.2 Архітектурний шаблон**

<span id="page-15-1"></span><span id="page-15-0"></span>OpenCart є однією з найпростіших MVC структурованих платформ. Вона відмінно підходить для розробників, бажаючих розібратися в роботі веб фреймворків, написаних на PHP. OpenCart дозволить вам вивчити MVC Framework, написаний з використанням широко поширених технологій: PHP, MySQL і HTML.

MVC (L). OpenCart розроблений, грунтуючись на принципах паттерна MVC. Складові шаблону MVC (Model View Controller) в реалізації Opencart описані нижче.

M – Model (Модель). Model дозволяє здійснювати безпосередню взаємодію з базою даних, отримуючи інформацію і представляючи її в потрібному вигляді для відображення. Model в основному складається з запитів до бази даних, а також можливості перетворення даних в необхідний формат. У OpenCart не використовується технологія ORM. Робота з базою даних здійснюється за допомогою прямих запитів.

V – View (Представлення). View відповідає за відображення інформації. У ньому має міститися якомога менше логіки, яку, по можливості, потрібно виносити в Model і Controller. Це має на увазі прості і зрозумілі шаблони для виведення інформації. Роблячи редизайн магазину, ви міняєте компонент View, в той час, як Model, Controller і Language залишаються без змін. Шаблони в OpenCart мають розширення .twig.

C – Controller (Контролер). Controller обробляє дані і виводить їх за допомогою відповідних файлів View, використовуючи конфігураційні налаштування вашого сайту або встановлених модулів.

L – Language (Мова). OpenCart розширює поняття MVC до MVCL, забезпечуючи простий спосіб поділу мовної інформації. Мовні файли можна використовувати для зберігання будь-якого тексту, наприклад, заголовків, назв, кнопок і т.д. Таким чином, для того, щоб перевести ваш магазин, вам потрібно внести зміни в файл відповідної мови [5].

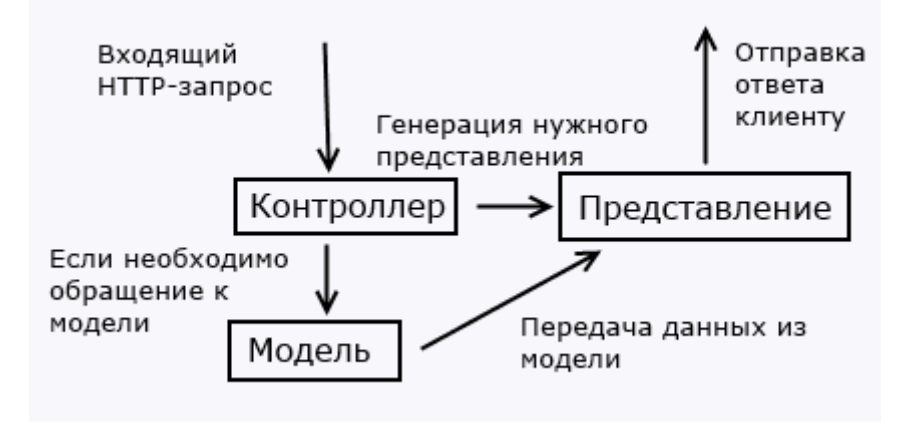

Рисунок 2.2 – Зображення паттерну MVC

Основа структури директорій складається з двох важливих компонентів системи OpenCart - інтерфейсів вітрини і панелі управління, які представлені окремими папками, розташованими у верхньому рівні установки OpenCart. Дані інтерфейсу вітрини розташовані в папці під назвою catalog /, панелі управління admin /. Виконуючи модифікацію даних в одній з папок, стежте за тим, щоб дані інший не були змінені.

У кожній з папок catalog / folder і admin / folder, ви зможете знайти папки, що містять компоненти MVC (L): Model, View, Controller і Language. На ряду з ними розташовані і інші папки, включені в базовій установку OpenCart.

Папка system містить класи та функції, які використовуються як на вітрині, так в панелі адміністратора. Тут містяться директорії допомоги, бази даних, основних визначень контролерів, моделей та інших частин системи OpenCart, а також, папка бібліотеки класів. При зміні функціональності OpenCart, файли системної папки рідко піддаються редагуванню.

Папка image містить всі зображення, коли-небудь завантажені з допомогою Менеджера зображень. Це можуть бути зображення товару, додаткові зображення, а також кешовані версії картинок зі зміненим розміром.

Папка download містить завантаження, пов'язані з товарами. Завантаження наділяються спеціальними суфіксами, які запобігають вільний доступ до файлів завантажень для зловмисників. Найчастіше, дані суфікси можна побачити в кінці рядків завантажень [6].

#### **2.3 Установка та налаштування CMS OpenCart, переваги**

<span id="page-17-0"></span>Отже, приступимо до встановлення OpenCart на локальний сервер. В якості останнього виберемо один з найбільш зручних в роботі пакетів - Open Server.

На сервері створимо папку домену, в яку і будемо встановлювати Опенкарт. Після створення нового домену на сервері необхідно перезапустити сервер, щоб домен був готовий до використання. Також потрібно чиста база даних. Створити її можна в phpMyAdmin.

Тепер необхідно завантажити дистрибутив движка OpenCart. Перейдемо на сайт русифікованої версії OpenCart - ocStore - і завантажити останню версію CMS.

В отриманому після скачування архіві потрібно знайти папку upload, вміст якої необхідно розпакувати в корінь створеної папки домену.

Перед початком процесу установки необхідно створити порожні файли з назвою config.php в корені сайту і в папці admin. Щоб не створювати ці файли, можна просто перейменувати вже наявні там порожні файли з найменуванням config-dist.php. Приберемо з їх назви -dist.

Тепер все готово до старту процесу установки. Для його запуску досить звернутися до сайту на його адресу [7].

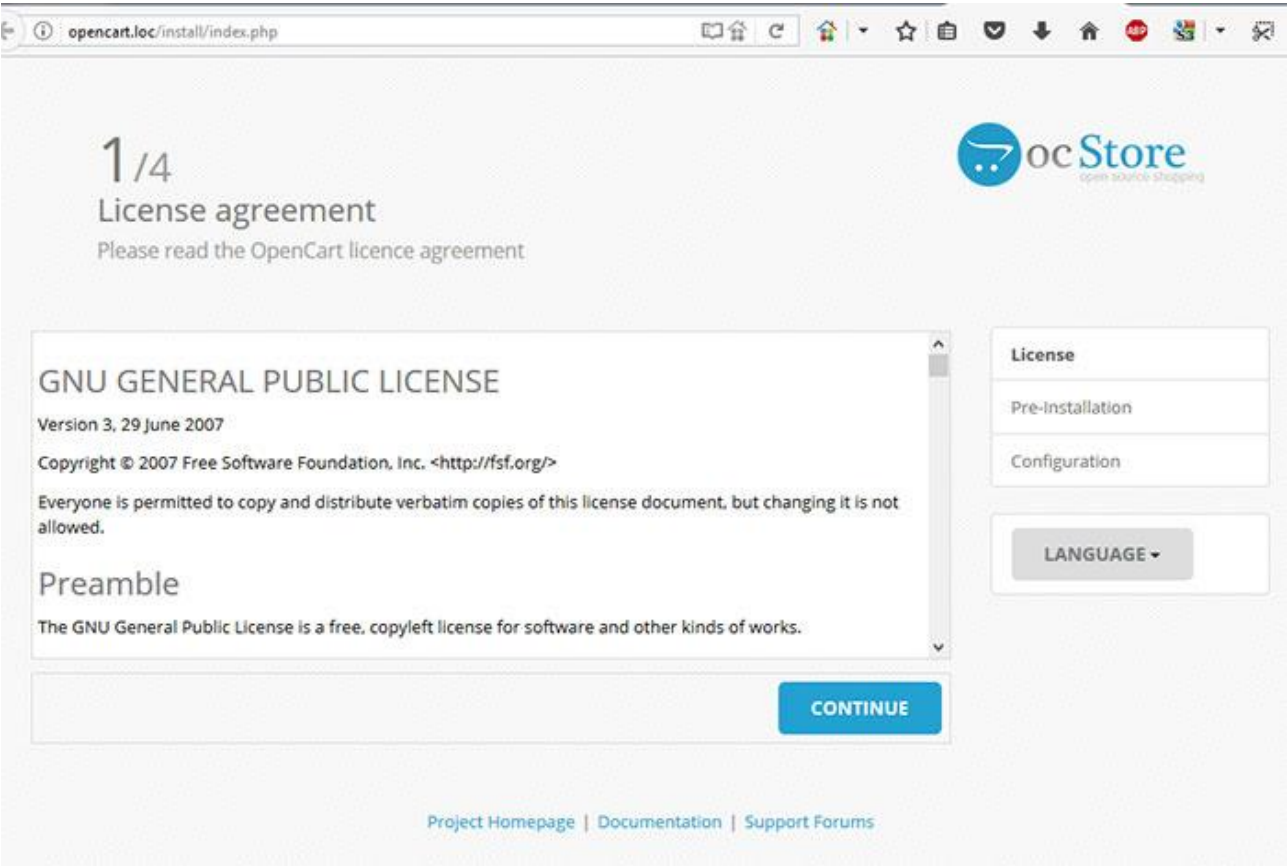

Рисунок 2.3 – Перший етап встановлення OpenCart

У правій частині сторінки ми можемо клікнути на кнопку «LANGUAGE» і вибрати російську мову при бажанні. Далі залишиться пройти кілька нескладних етапів. Погоджуємося з умовами ліцензії і тиснемо кнопку «CONTINUE».

На другому кроці Опенкарт необхідно перевірити сумісність з поточними параметрами сервера. Переконайтеся, що в колонці Статус всі повідомлення мають зелений колір. Якщо це не так, значить відповідний параметр не задовольняє вимогам і його потрібно поправити.

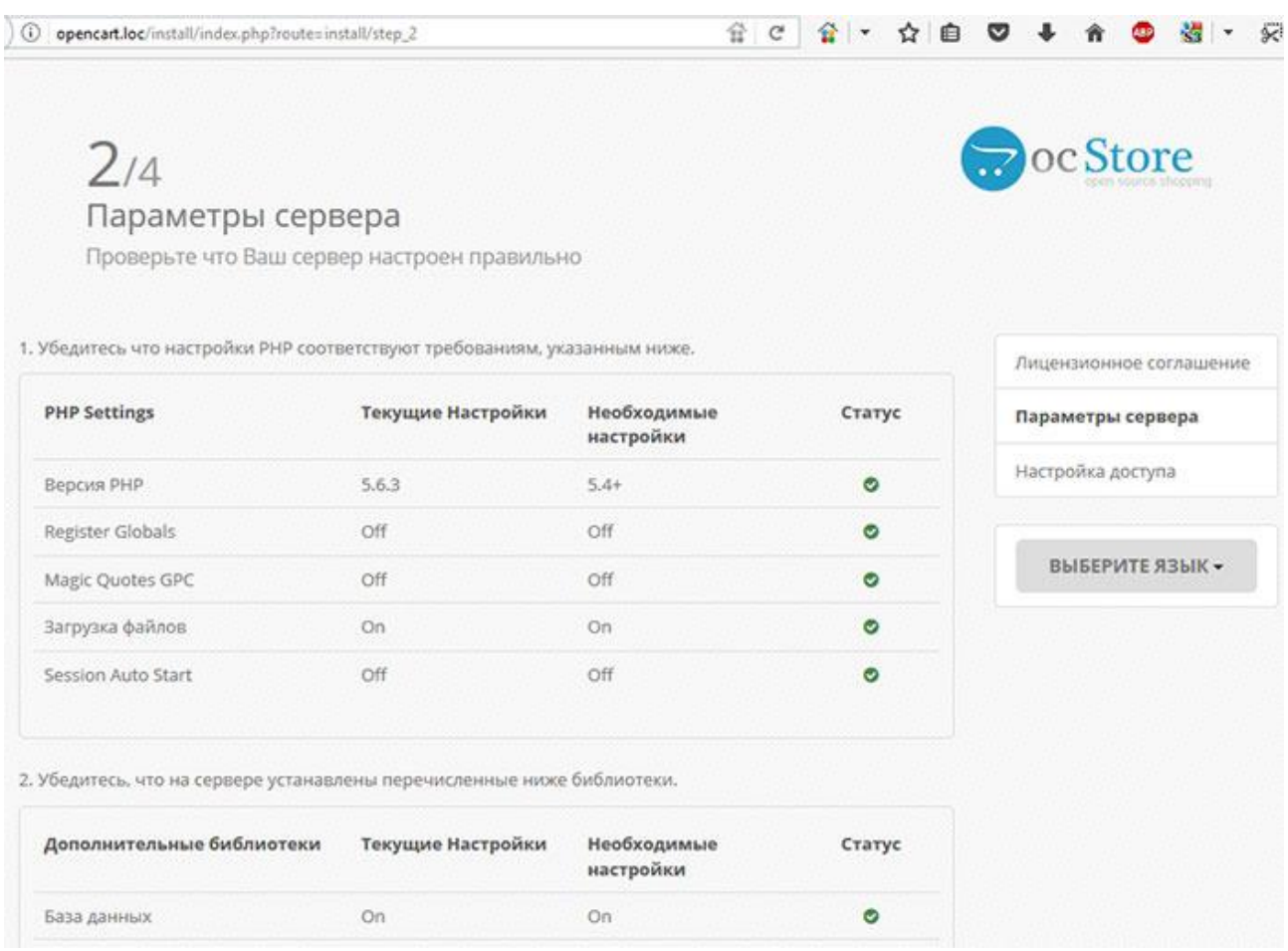

Рисунок 2.4 – Другий етап встановлення OpenCart

Знову тиснемо кнопку «CONTINUE» і переходимо до наступного кроку, де потрібно буде ввести дані для доступу до БД і створити обліковий запис адміністратора сайту. Заповніть форми потрібними даними.

Після заповнення полів форм переходимо до наступного кроку, на якому повідомлять про успішну установку движка і нагадають про необхідність видалення папки install. Видалимо її обов'язково і перейдемо в адмінку сайту, клікнувши по відповідній кнопці або просто перейшовши за посиланням //opencart.loc/admin/.

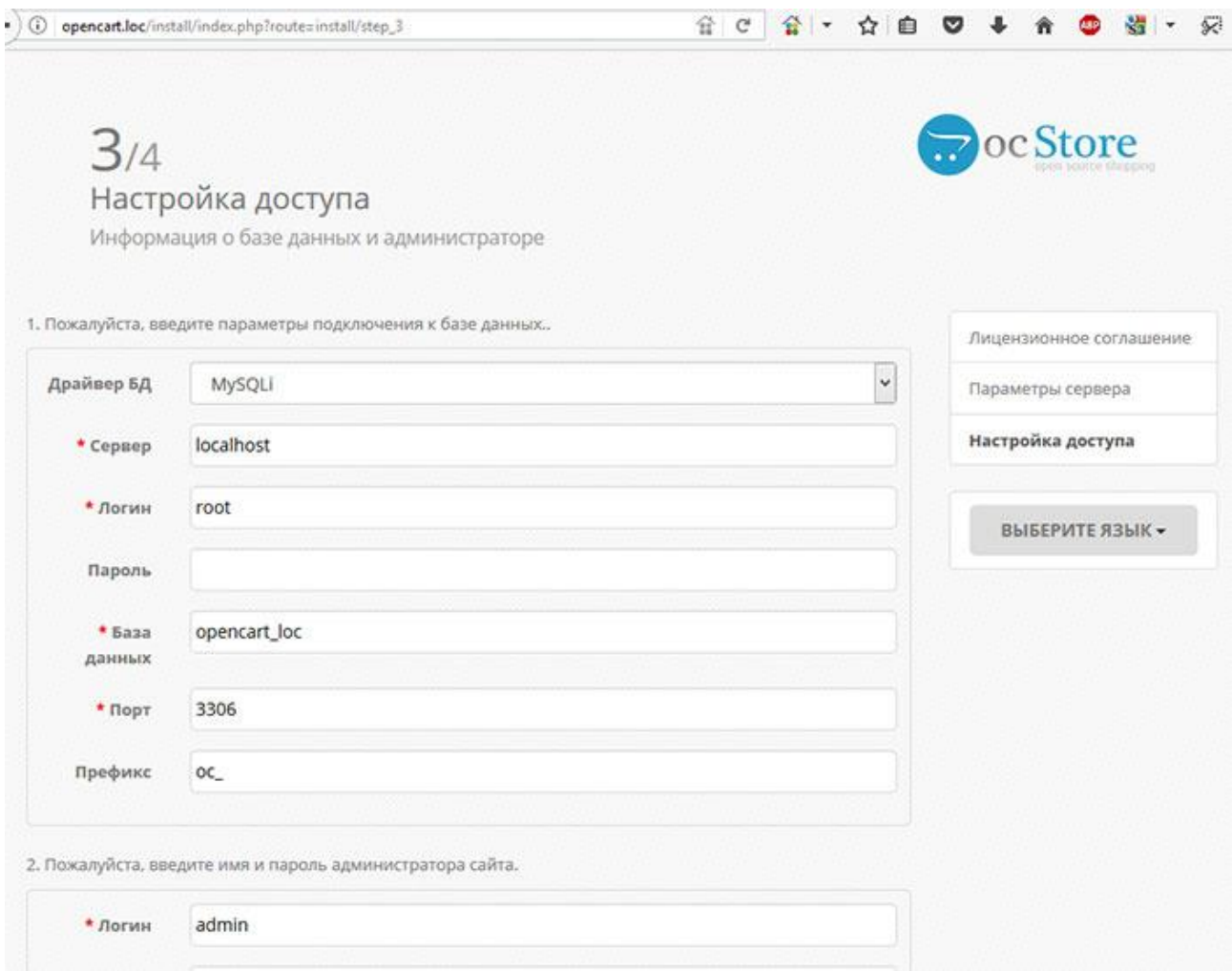

Рисунок 2.5 – Третій етап встановлення OpenCart

На сторінці авторизації введемо дані адміністратора, які ми вказували на попередньому кроці, і потрапимо на панель адміністратора сайту.

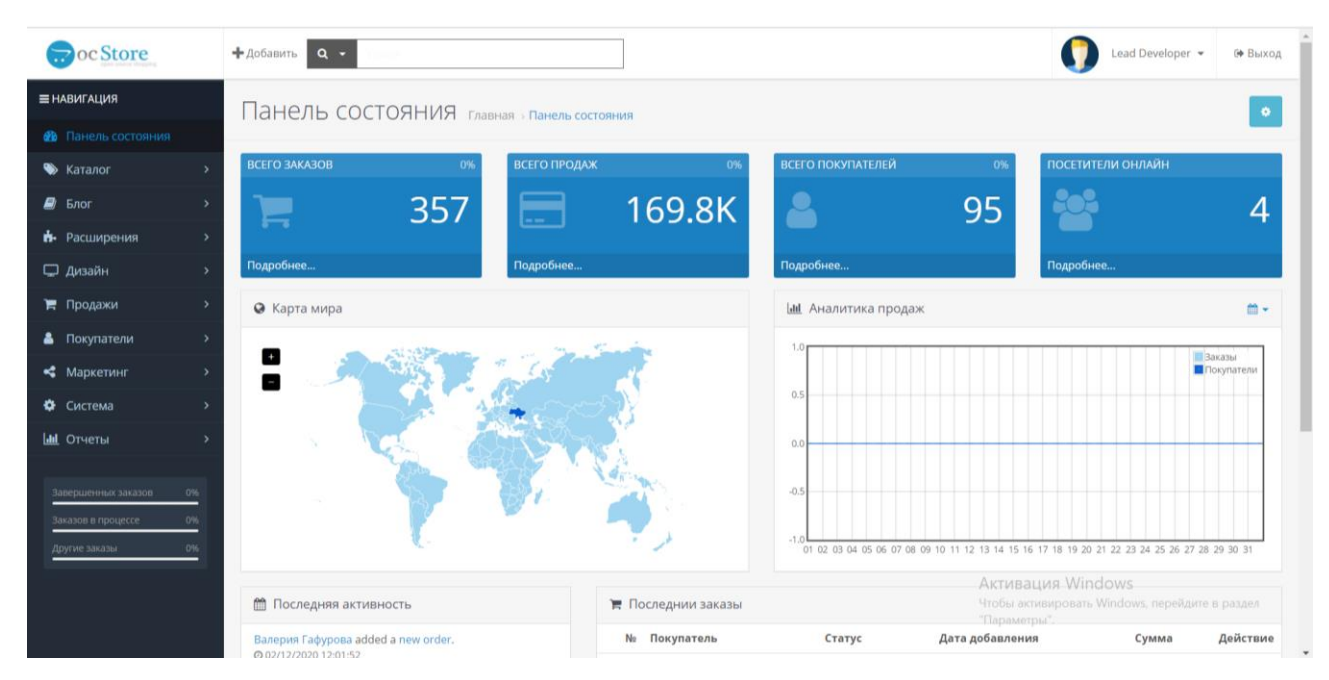

Рисунок 2.6 – Інтерфейс OpenCart

CMS OpenCart орієнтована на розробку інтернет-магазинів, інші типи сайтів на цій системі, на відміну від Drupal або DLE створити не вийде, так як всі інструменти і модулі заточені під електронну комерцію.

Для установки OpenCart підходить будь-який платний хостинг. Безкоштовні варіанти не підходять, тому що вони не відповідають тим вимогам до ресурсів, які пред'являється движок - в першу чергу це стосується продуктивності. Крім того, щоб система запрацювала, на хостингу повинен бути PHP версії 5 і вище, а також підтримка MySQL 4 і 5 версій [8].

Інсталяція движка виконується двома способами. Ви можете завантажити дистрибутив з офіційного сайту проекту та встановити його вручну через FTPдоступ або скористатися функцією автоматичного розгортання, пропонованої більшістю хостингів.

Інтерфейс OpenCart виглядає нескладним. Панель адміністратора русифікована за замовчуванням, що спрощує її вивчення. Вона складається з наступних розділів:

«Панель стану» - корисні відомості про стан магазину, в тому числі кількості замовлень і статистику відвідуваності.

«Каталог» - розділ для управління магазином, через який додаються товари, налаштовуються фільтри, модеруються відгуки клієнтів.

«Модулі» - розділ для установки, настройки і видалення різних плагінів.

«Дизайн» - параметри зовнішнього вигляду сайту.

«Продажі» - статистика покупок, відмов і загальної кількості замовлень.

«Клієнти» - дані про користувачів, які здійснювали покупки.

«Маркетинг» - управління акціями і купонами, настройка поштових розсилок.

«Система» - основні настройки магазину, в тому числі що стосуються оплати, доставки, податкових відрахувань і створення резервних копій.

«Звіти» - аналітична інформація по клієнтам і замовленнями.

Призначення OpenCart – створення магазинів. Тому основна увага приділена інструментам для організації продажів і управління замовленнями. У цьому сенсі движок пропонує дійсно корисні можливості:

- система фільтрації, яка допомагає швидко знайти потрібні товари.
- функціональна кошик, в якій відображається повна інформація на замовлення;
- вибір способів онлайн-оплати і доставки товарів;
- відстеження замовлень;
- збереження історії замовлень з можливістю фільтрації по клієнтам;
- особистий кабінет покупця, в якому відображається вся інформація про його замовленнях.
- привласнення статусів, що визначають новинки, хіти, супутні і рекомендовані товари;
- створення цільових сторінок, застосування промокодом;
- підписка на повідомлення про акції та знижки;

Товари додаються на сайт через розділ «Каталог» в панелі адміністратора. На вкладці «Товари» доступний весь асортимент, представлений на вітрині. Щоб додати новий позиції необхідно натиснути на плюс у правому кутку, а потім додати характеристики всі поля, помічені як обов'язкові. Додаткові вкладки у формі додавання потрібні для того, щоб вибрати категорію, прикріпити зображення, налаштувати знижки та акції, прописати SEOпараметри [9]. Для збереження картки потрібно натиснути на значок дискети.

| <b>PocStore</b>                | $+$ Добавить $Q -$                                                                           |                                                   |        |              |                                   |      |           |                         |                                                                   | Lead Developer = |                | <b>(* Выход</b>   |  |
|--------------------------------|----------------------------------------------------------------------------------------------|---------------------------------------------------|--------|--------------|-----------------------------------|------|-----------|-------------------------|-------------------------------------------------------------------|------------------|----------------|-------------------|--|
| <b>Е НАВИГАЦИЯ</b>             | <b>ГОВАРЫ</b> Главная <b>Товары</b>                                                          |                                                   |        |              |                                   |      |           |                         |                                                                   | 仓                |                | $\mathbf{H}$<br>自 |  |
| <b>«В</b> Панель состояния     |                                                                                              |                                                   |        |              |                                   |      |           |                         |                                                                   |                  |                |                   |  |
| <b>Co</b> Karanon              | Список товаров                                                                               |                                                   |        |              |                                   |      |           |                         |                                                                   | Т Фильтр         |                |                   |  |
| » Категории                    |                                                                                              |                                                   | Код    |              |                                   |      |           |                         |                                                                   |                  |                |                   |  |
| • Товары                       | Изображение                                                                                  | Название ^                                        | товара | Цена         | Количество Статус Индекс Действие |      |           |                         | Название товара<br>Название товара                                |                  |                |                   |  |
| > Профили периодичности        |                                                                                              |                                                   |        |              |                                   |      | $\bullet$ |                         |                                                                   |                  | $\pmb{\times}$ |                   |  |
| » Фильтры                      |                                                                                              | Лепешка фирменная на гриле                        | 804    | 50rpH        | 99                                | Вкл  | Вкл       |                         | Код товара                                                        |                  |                |                   |  |
| » Характеристики               |                                                                                              |                                                   |        |              |                                   |      |           |                         | Код товара<br>$\pmb{\times}$                                      |                  |                |                   |  |
| » Опции                        | $\bullet$                                                                                    | Луковый суп                                       | 701    | <b>65грн</b> | 99                                | Выкл | Вкл       | $\qquad \qquad \bullet$ |                                                                   |                  |                |                   |  |
| » Производители                |                                                                                              |                                                   |        |              |                                   |      |           |                         | Категории включая подкатегории<br>Категории                       |                  |                | $\pmb{\times}$    |  |
| > Файлы для скачмвания         | $\bullet$<br>Люля из баранины, капуста квашеная, соус,<br>1306<br>125rpH<br>99<br>Вкл<br>BKR |                                                   |        |              |                                   |      |           |                         |                                                                   |                  |                |                   |  |
| <b>»</b> Отзывы                |                                                                                              | лаваш                                             |        |              |                                   |      |           | ╭                       | Цена                                                              |                  |                |                   |  |
| » Статьи                       |                                                                                              |                                                   |        |              |                                   |      |           | $\bullet$               | Oт                                                                | $\pmb{\times}$   | A <sub>0</sub> | $\pmb{\times}$    |  |
| $\Box$ Блог                    |                                                                                              | Люля из говядины, капуста тушеная, соус,<br>лаваш | 1305   | 125rpH       | 99                                | Вкл  | Вкл       |                         | Статус                                                            |                  |                |                   |  |
| • Расширения<br>$\overline{ }$ |                                                                                              |                                                   |        |              |                                   |      |           |                         |                                                                   |                  |                | $\vee$            |  |
| <b>Дизайн</b><br>x             | $\boxed{\circ}$                                                                              | Люля из курицы, булгур, соус, лаваш               | 1304   | 125rpH       | 99                                | Выкл | Вкл       | ۰                       | • Пивация Windows<br>бы активи Индексация ому, перейдите в раздел |                  |                |                   |  |
| $\mathbf{v}$<br>■ Продажи      |                                                                                              |                                                   |        |              |                                   |      |           | - Параметры'            |                                                                   |                  |                | $\checkmark$      |  |
|                                | <b>Property</b>                                                                              | Медальоны из говяжьего филе с печенной            |        |              |                                   |      |           | $\bullet$               |                                                                   |                  |                |                   |  |

Рисунок 2.7 – Інтерфейс вкладки товари

2022 р. Цимбалюк А. А. 121 – КРБ.01 – 408. 21920803 Якщо товарів трохи, можна додавати їх в ручному режимі. Для прискорення процесу в каталозі є кнопка «Дублювати», яка дозволяє створювати копії готових карток – потім залишиться тільки внести в них правки. Однак якщо ви робите великий магазин, то таке ручне додавання явно не підходить. Виходом стане використання плагінів, що забезпечують масову завантаження товарів. Каталог з перевіреними модулями доступний на сайті CMS. Для скачування розширень необхідно зареєструватися на порталі.

Щоб завантажити скачаний дистрибутив на сервер і додати нові інструменти CMS, відкрийте панель адміністратора OpenCart, перейдіть в розділ «Модуль», виберіть вкладку «Установка», потім натисніть «Завантажити» і вкажіть шлях до завантажити раніше архіву [10].

### **2.4 Вибір СКБД**

База даних (БД) – це значна кількість однорідних даних з конкретної предметної галузі, які зберігаються в пам'яті комп'ютера.

Системи керування базами даних використовуються в сучасних інформаційних системах для взаємодії з базами даних (СКБД). Це програмноапаратна система, яка дозволяє користувачам визначати, створювати, маніпулювати, контролювати, керувати та використовувати бази даних.

Бази даних, які використовуються, можуть бути частиною бази даних або автономними. MySQL, PostgreSQL, SQLite, Microsoft SQL Server, Oracle, Sybase, Interbase, Firebird і IBM DB2 є найпопулярнішими БД. СКБД дозволяють успішно працювати з базами даних, які занадто великі для роботи вручну. БД зазвичай використовуються як частина більшої інформаційної системи, наприклад банки даних, інформаційно-пошукові та експертні системи, системи автоматизованого проєктування, автоматизовані завдання та автоматизовані системи керування [11]. У табл. 2.3 наведено порівняння двох з найпопулярніших систем.

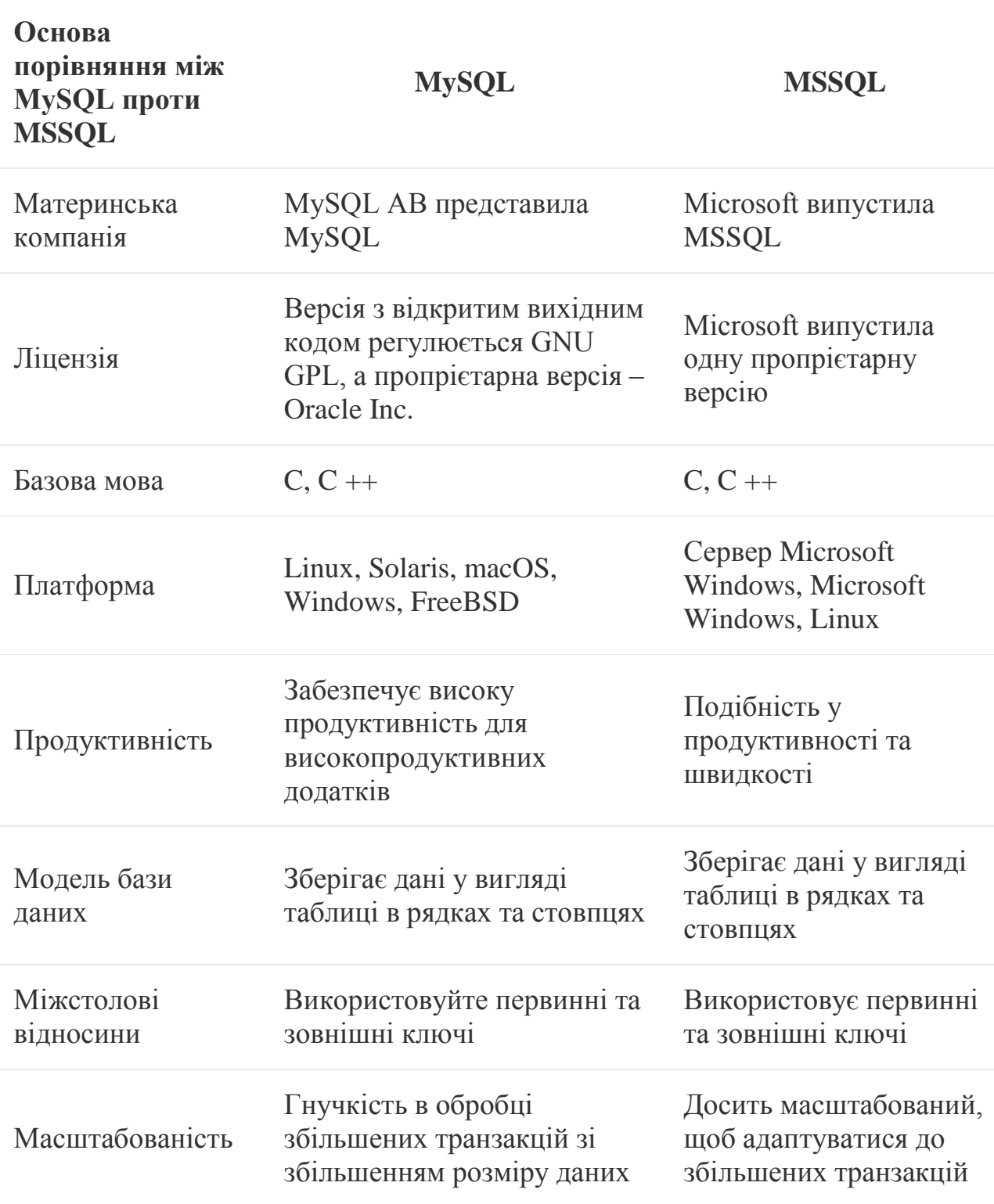

# Таблиця 2.3 – Порівняльна характеристика СКБД

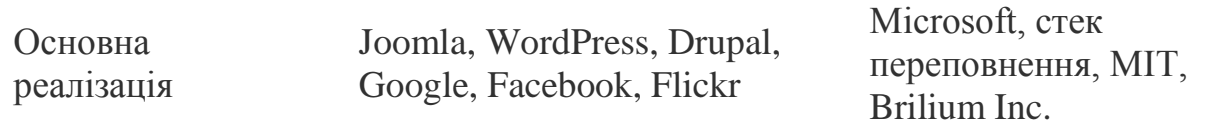

<span id="page-26-0"></span>У таблиці 2.3 продемостровано різниця між двома СКБД, тож таким чином, обидва MySQL проти MSSQL є RDBS корпоративного рівня, які широко використовуються для зберігання даних. Обидва MySQL проти MSSQL пропонують еквівалентний рівень продуктивності та швидкості для додатків із високими транзакціями. Хоча MySQL та MSSQL можуть бути розгорнуті на будь-якій платформі, MySQL краще інтегрується на всіх основних платформах. Вартість – це ще одна міркування, яка є основною мотивацією перед вибором технологічного стека, і в цьому випадку MySQL має перевагу завдяки доступності своєї пропрієтарної версії з відкритим кодом [12].

#### **Висновки до розділу 2**

У ході виконання розділу 2 було виконано аналіз програмних засобів, що будуть використовуватись для реалізації вебзастосунку, що проєктується.

Було розглянуто етапи розробки вебзастосунку, а саме створення макету, верстання вебзастосунку по макету та тестування готового проекту.

У другому пункті розділу 2 розлядаеться тема з приводу архітектурного шаблону проєктування та програмування. Було обрано шаблон MVC для зрозробки вебзастосунку, тобто модель-представлення-контролер. Була вказана інформація про данний шаблон.

Далі було продемонтрованно поетапний процес встановлення CMS OpenCart для вебзастосунку та було розглянуто переваги використання OpenCart для даного проекту.

Також було зроблено аналіз СКБД та на основі порівняння зроблено вибір на користь MySQL, оскільки MySQL краще інтегрується на всіх основних платформах. Вартість також втлинула на вибір даної СКБД, оскільки MySQL безкоштовна.

На основі розділу 2 можна переходити до проєктування вебзастосунку.

### **3 ПРОЄКТУВАННЯ ВЕБЗАСТОСУНКУ**

#### <span id="page-28-0"></span>**3.1 Сценарії використання вебзастосунку**

<span id="page-28-1"></span>Діаграма варіантів використання – це найпростіша з поведінкових діаграм UML, та найкорисніша при висвітленні функціональних особливостей програми для людей, що не мають глибоких знань в ІТ галузі. Ця діаграма використовується для опису цілей, які переслідує користувач вашої програми, будь це або людина, або інша програма, що користується вашою. Говорячи строго, діаграма варіантів використання застосовується для опису функціональних вимог до програми, або її підсистем, або іншого об'єкта. Вона представляє загальну картину того, як ваша програма буде використовуватись.

Таблиця 3.1 – Сценарій №1: Авторизація

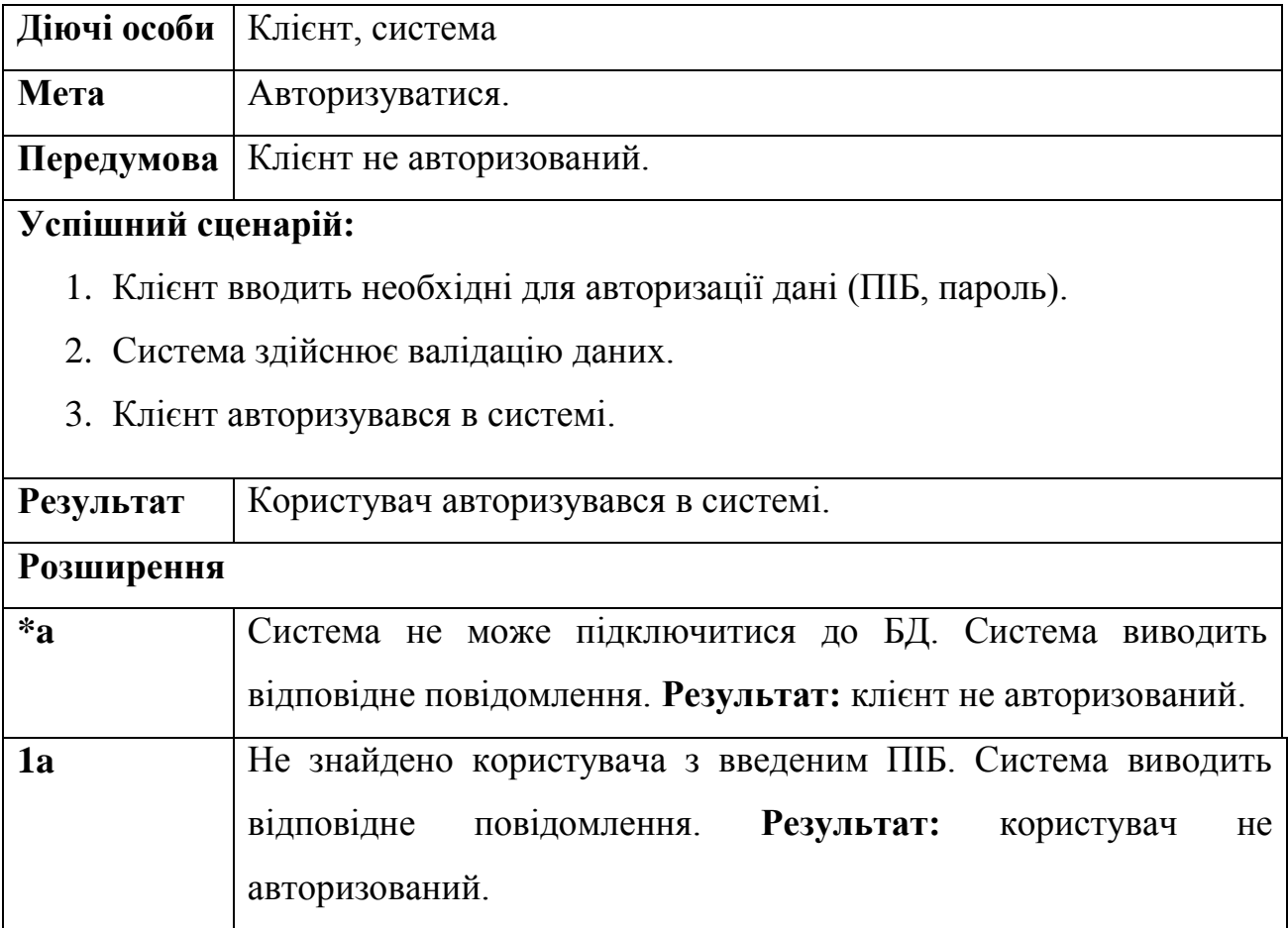

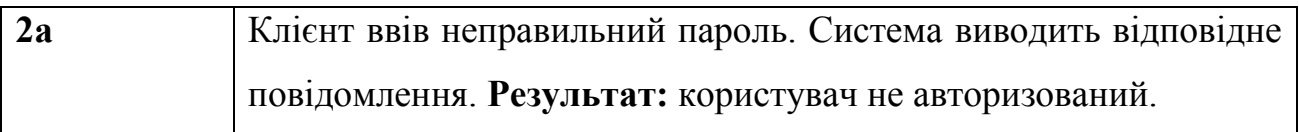

Таблиця 3.2 – Сценарій №2: Налаштування облікового запису

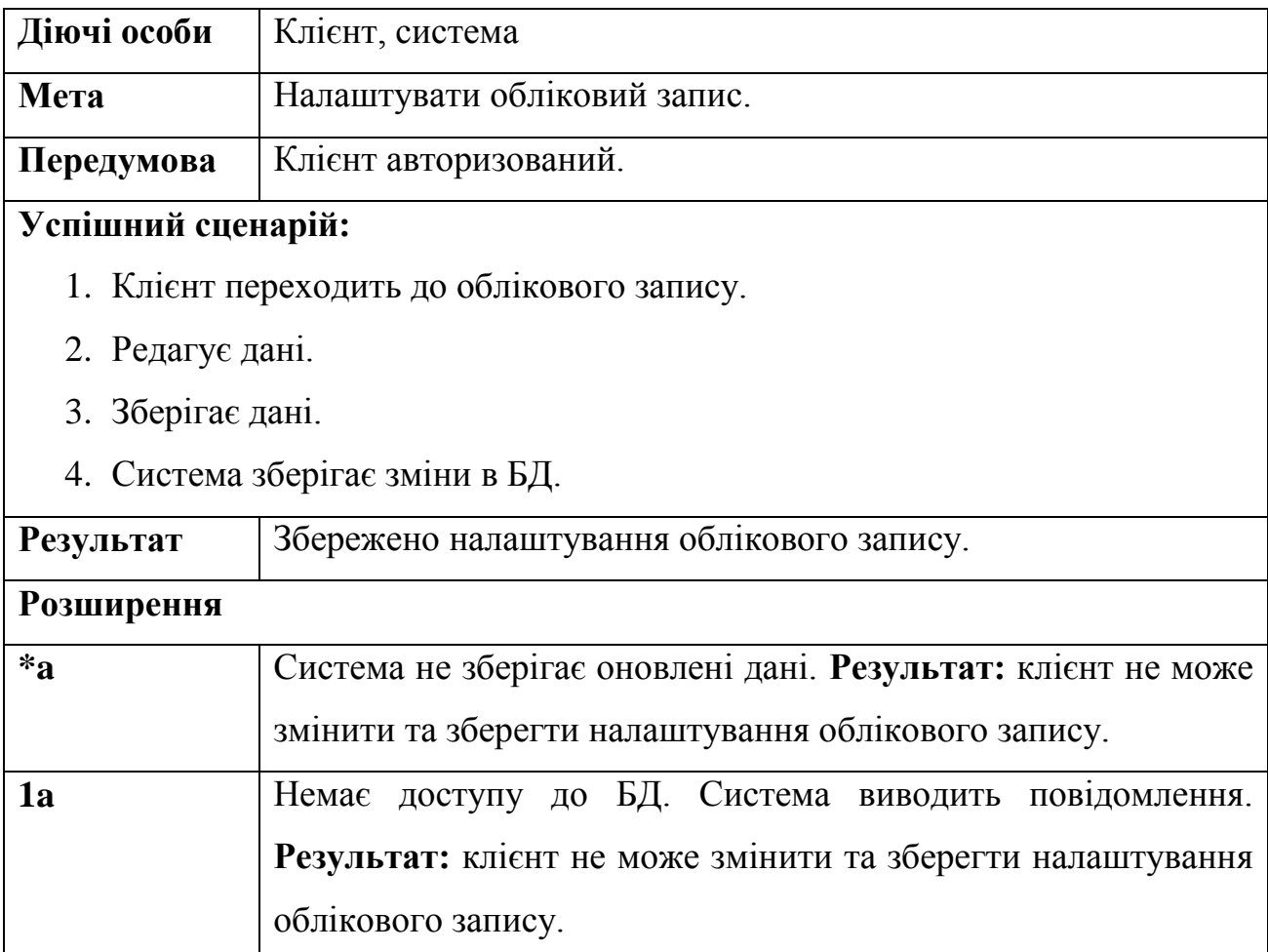

### Таблиця 3.3 – Сценарій №3: Створення нового замовлення

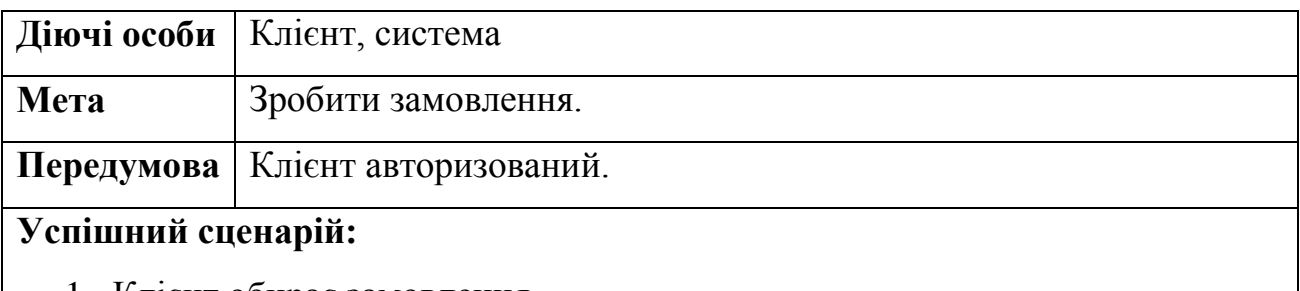

1. Клієнт обирає замовлення.

- 2. Переходить до вкладки «Кошик» та натискає кнопку сформувати замовлення.
- 3. Система виводить на екран інформація про замовлення та поля для введення даних.
- 4. Клієнт вводить особисті данні.
- 5. Система виводить на екран повідомлення про успішно створене замовлення.

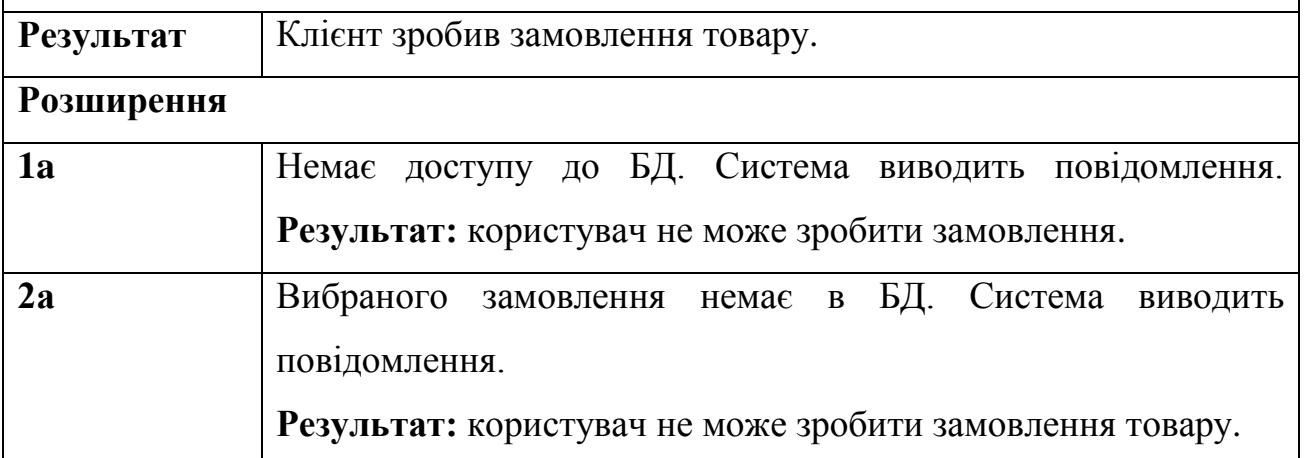

Таблиця 3.4 – Сценарій №4: Редагування товару

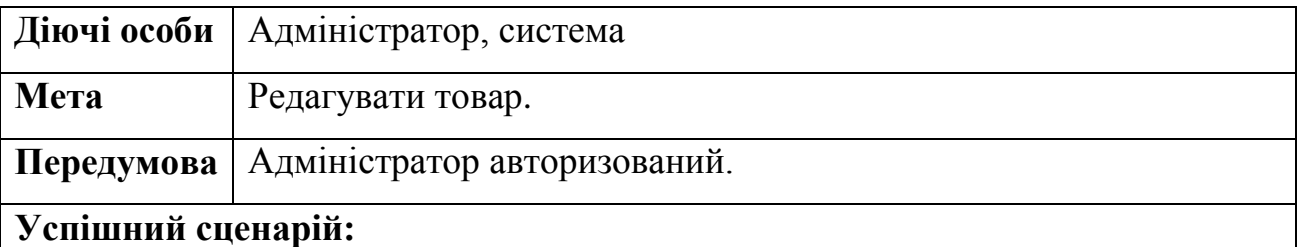

- 1. Адміністратор переходить в адмін панелі в розділ «Товари».
- 2. Адміністратор знаходить відповідний товар.
- 3. Адміністратор натискає на позначку «Редагувати».
- 4. Адміністратор виконує необхідні зміни та зберігає їх.
- 5. Система зберігає змінені дані

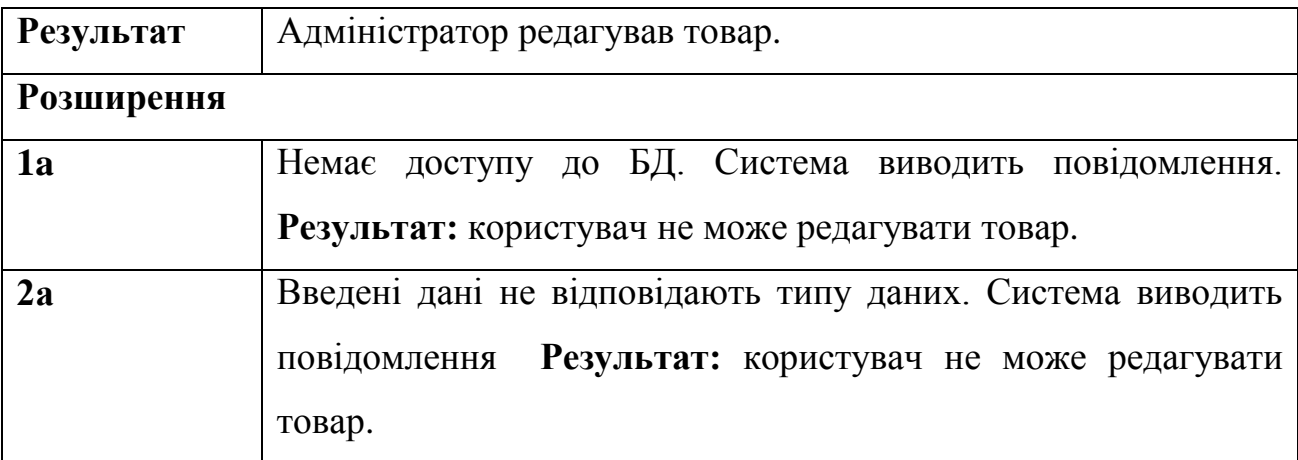

Таблиця 3.5 – Сценарій №5: Додавання товару

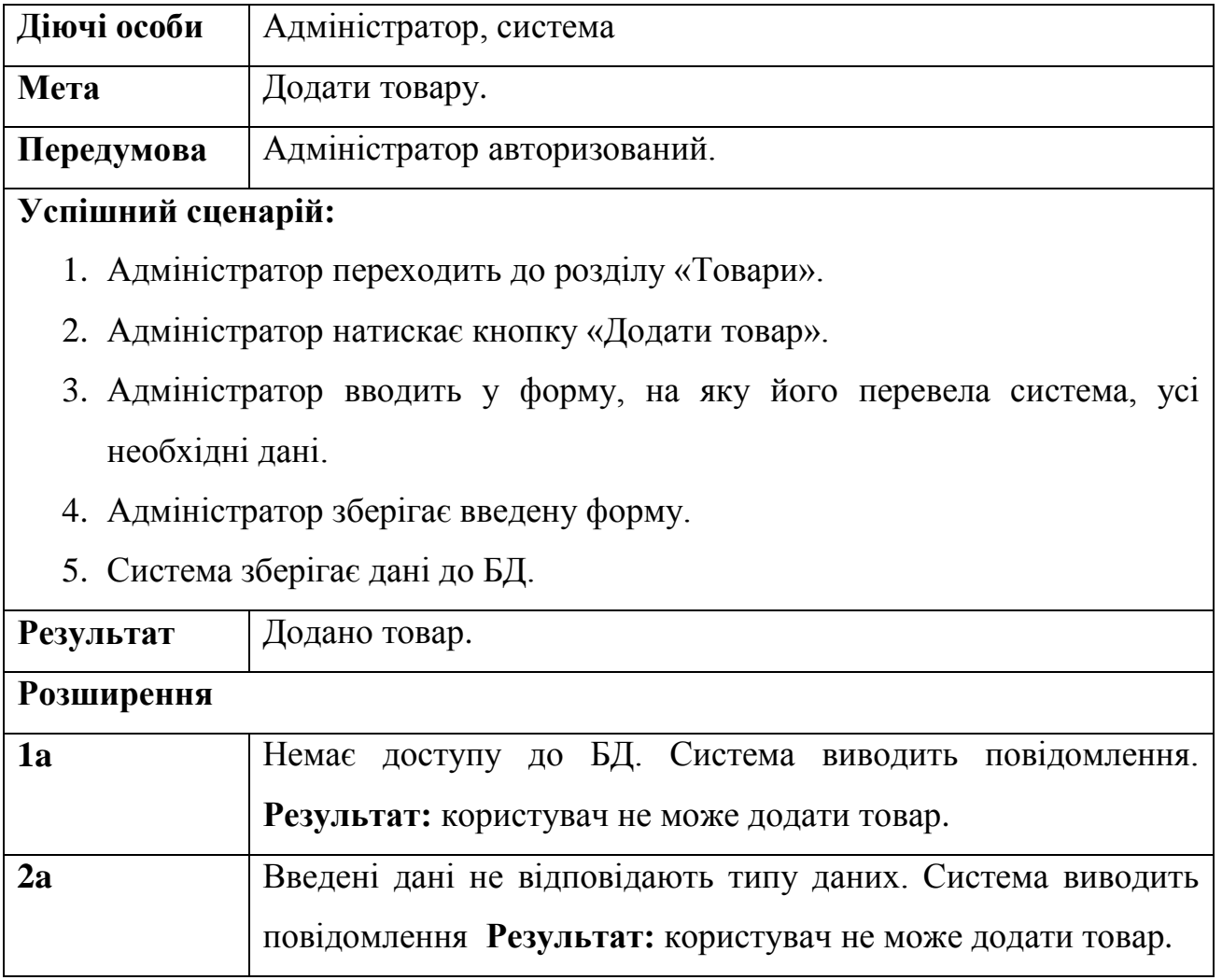

Для того, щоб точніше зрозуміти як повинна працювати система, все частіше використовується опис функціональності системи через варіанти використання (UseCase або прецеденти).

Варіанти використання це – опис послідовності дій, які може здійснювати система у відповідь на зовнішні дії користувачів або інших програмних систем. Варіанти використання відображають функціональність системи. На рис. 3.1 зображена діаграма використання інформаційного вебзастосунку що розробляється [13].

Як вже було зазначено, основними дійовими особами є клієнт, гість та адміністратор.

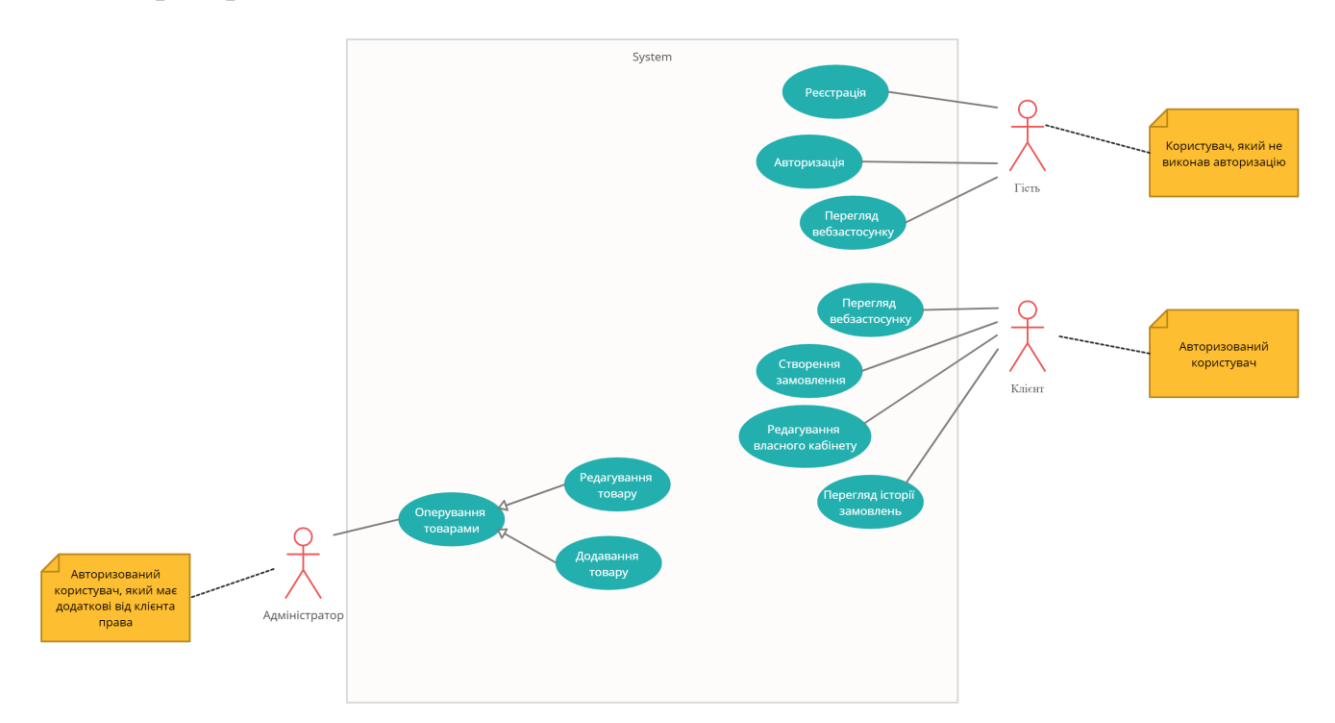

Рисунок 3.1 – Діаграма прецедентів вебзастосунку

#### <span id="page-32-0"></span>**3.2 Діаграма класів**

2022 р. Цимбалюк А. А. 121 – КРБ.01 – 408. 21920803 Діаграма класів – це тип діаграм, які частіше за все використовуються при моделюванні об'єктно-орієнтованих систем. Елементи діаграм класів пов'язані різними структурними зв'язками. Такі діаграми використовують для

проектування словника системи чи кооперацій та систем. Діаграми класів мовою UML використовують для того, щоб показати параметри блоків цих діаграм та їх зв'язків.

У свою чергу UML — це мова графічного опису для моделювання об'єктів у розробці програмного забезпечення, бізнес-процесів, системної інженерії та візуалізації організаційної структури. У своєму описі вона містить:

- класи;
- їх атрибути;
- операції (або методи);
- взаємозв'язки між об'єктами;

Багато систем, мають у своєму складі збережені об'єкти. Це означає, що вони можуть бути поміщені у базу даних. UML добре підходить для моделювання як логічних, так і фізичних схем баз даних.

Створюючи діаграми класів UML потрібно пам'ятати, що кожна із них – це лише графічне зображення статичного дизайну системи. Жодна діаграма класів не зобов'язана включати все, що стосується дизайну системи. Але вона надає користувачеві повну інформацію, необхідну для статичного представлення системи; хоча кожна з них представляє лише один її аспект [14].

На рис. 3.2 зображена діаграма класів до інформаційного порталу дистанційної освіти, що проєктується.

121 «Інженерія програмного забезпечення» Вебзастосунок замовленням їжі з функцією контролю калорійності 36

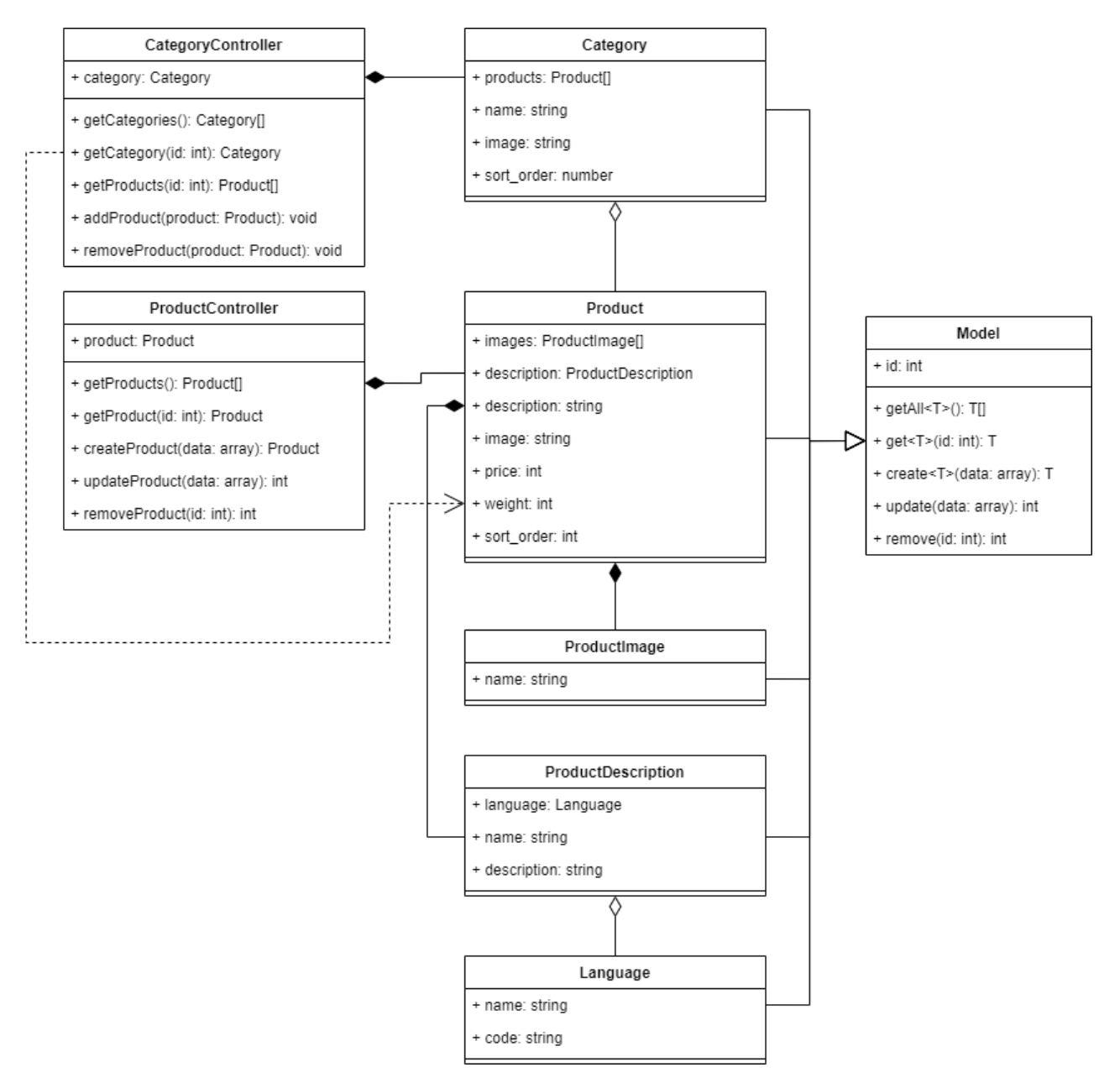

Рисунок 3.2 – Діаграма класів

До класів вебзастосунку належать:

- CategoryController;
- Category;
- ProductController;
- Product;
- Model;
- ProductImage;
- ProductDescription;
- Language.

У табл. 3.6 наведено детальнішу інформацію про класи застосунку.

Таблиця 3.6 – Класи застосунку

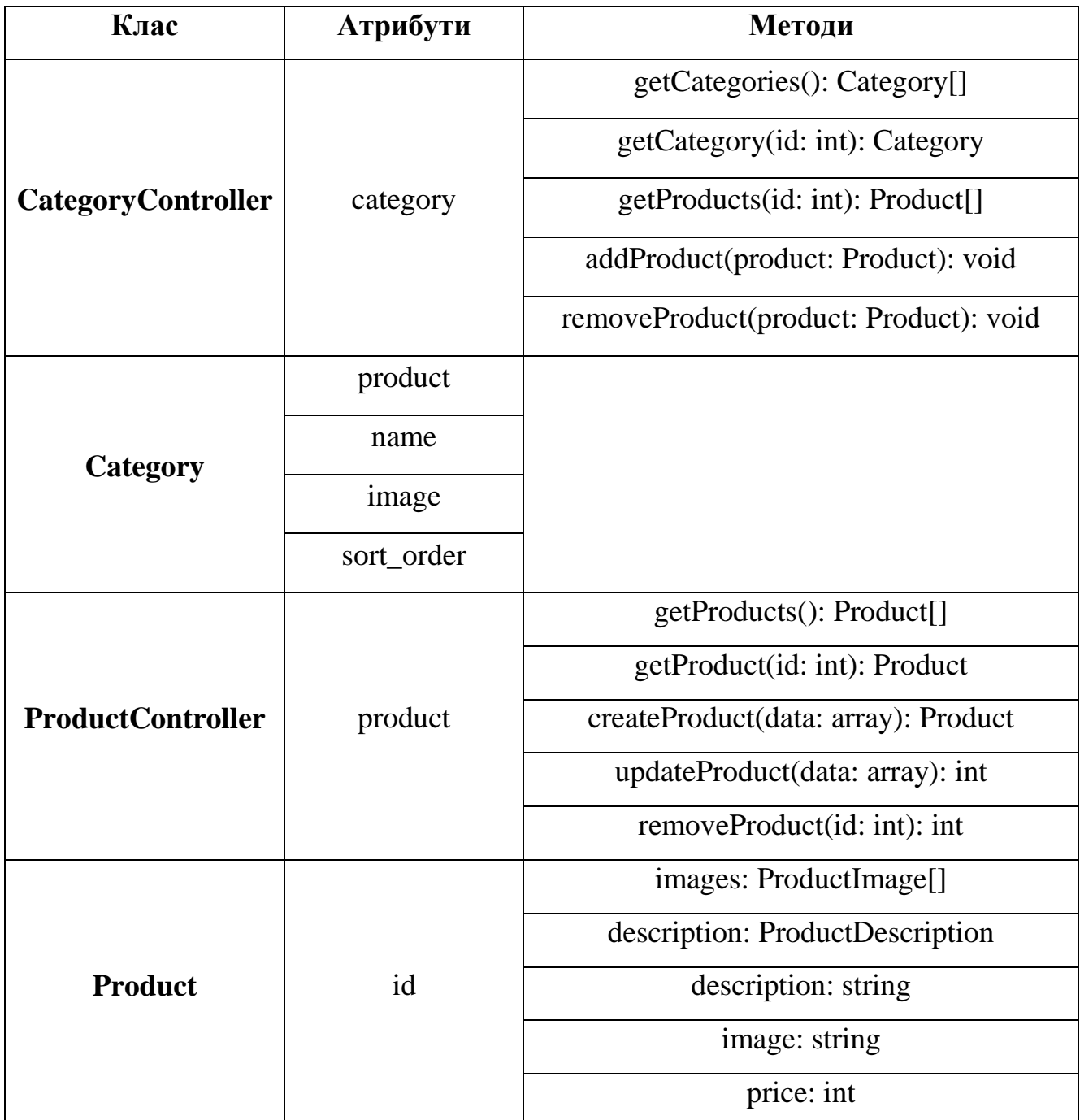

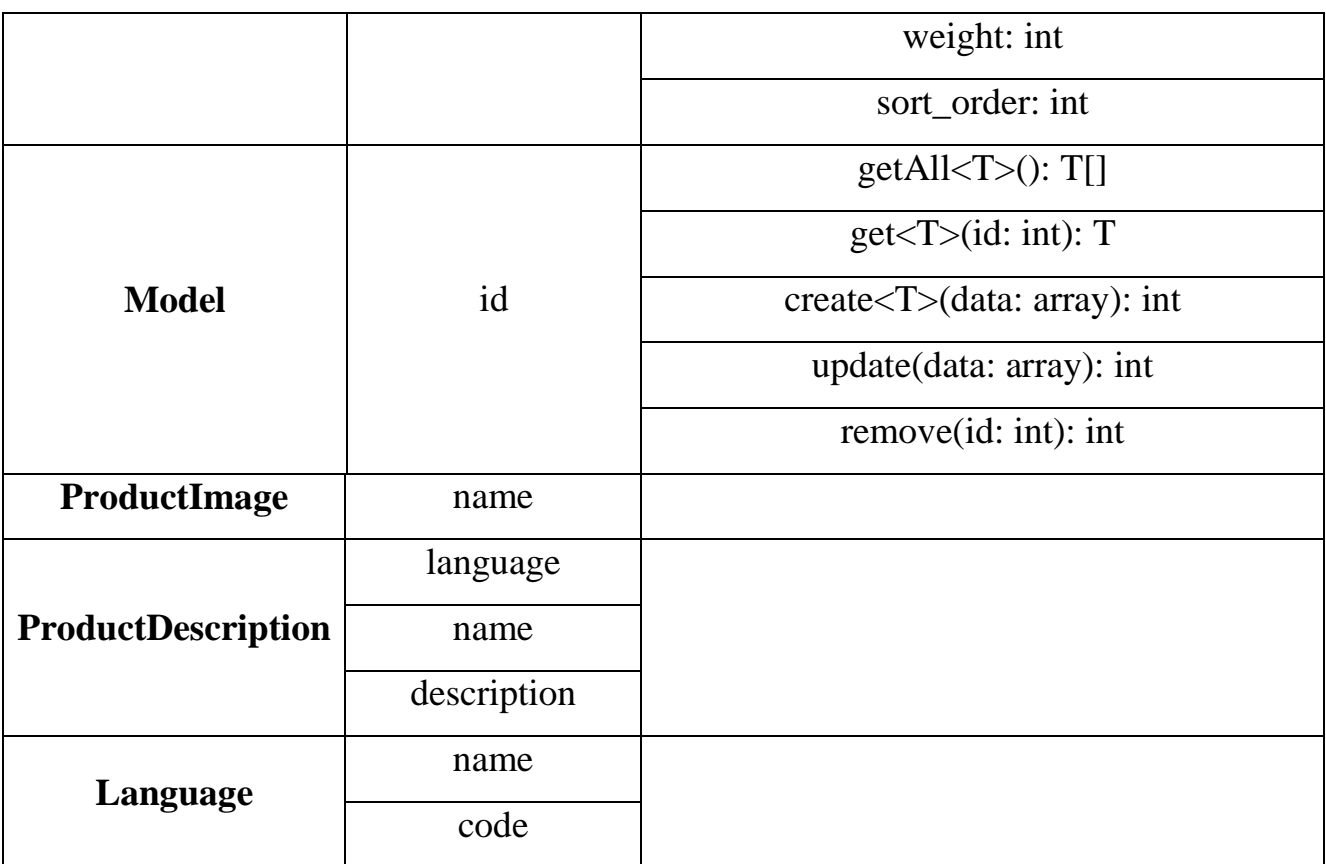

#### <span id="page-36-0"></span>**3.3 Проєктування БД**

База даних – це організована структура, призначена для зберігання, зміни та обробки взаємопов'язаної інформації, переважно великих обсягів. Бази даних активно використовуються для динамічних сайтів із значними обсягами даних – часто це інтернет-магазини, портали, корпоративні сайти. Такі сайти зазвичай розроблені за допомогою серверної мови програмування (наприклад, PHP) або на основі CMS (наприклад, OpenCart), і не мають готових сторінок з даними за аналогією з HTML-сайтами. Сторінки динамічних сайтів формуються на льоту в результаті взаємодії скриптів і баз даних після відповідного запиту клієнта до веб-сервера [15].

Сутність product містить producr\_id – ідентифікаційний код товару, який є унікальним, price – ціна товара, weight – вага товару, status – статус товара.

Сутність product\_image містить product\_image\_id – ідентифікаційний код картинки товару, sort\_order – порядок сортування.

Сутність product option містить такі атрибути: product option id  $$ ідентифікаційний код варіанту товару, producr\_id – зовнішній ключ з посиланням на код товару, option\_id – зовнішній ключ з посиланням на код варіанту, required.

Сутність product\_option\_value містить product\_option\_value\_id – ідентифікаційний код вибіру опцій у списку товарів, product\_option\_id – зовнішній ключ з посиланням на код варіанту товару, producr\_id – зовнішній ключ з посиланням на код товару, option\_id, option\_value\_id, quantity, subtrack, price, points, weight.

Сутність product\_to\_category має такі атрибути:, product\_id – зовнішній ключ з посиланням на код продукту, category\_id – зовнішній ключ з посиланням на код категорії.

Сутність category серед атрибутів має category\_id – ідентифікаційний код категорії, image, parent\_id, top, column, sort\_order, status.

Сутність tax\_class з атрибутами: tax\_class\_id – ідентифікаційний код, title – заголовок вартості, description – опис вартості.

#### 121 «Інженерія програмного забезпечення» Вебзастосунок замовленням їжі з функцією контролю калорійності 40

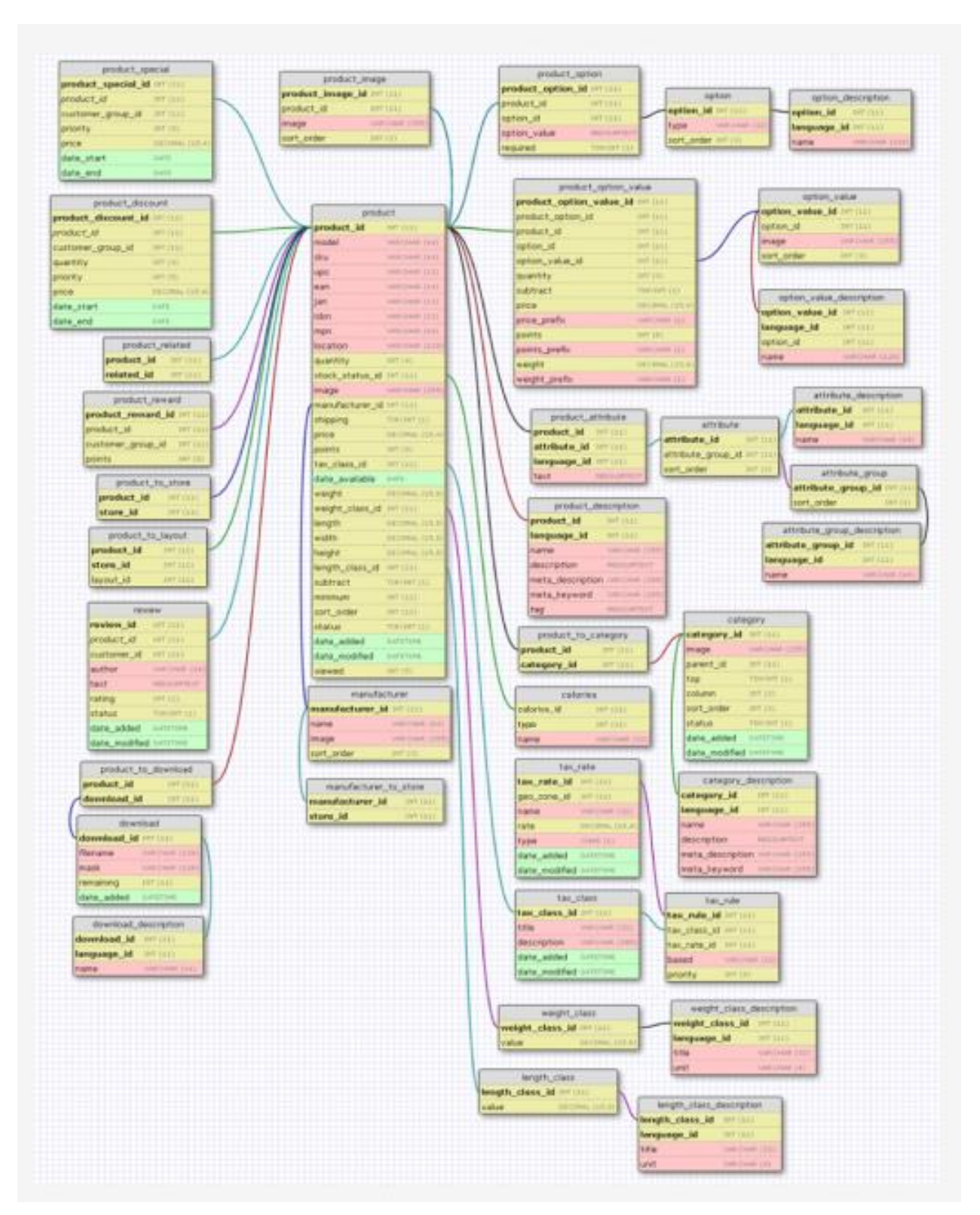

Рисунок 3.3 – Схема бази даних

На рис. 3.3 наведено бази даних вебзастосунку, що проєктується.

### **Висновки до розділу 3**

У ході виконання розділу 3 було наведено сценарії використання інформаційного порталу, такі як реєстрація, авторизація, налаштування облікового запису, сворення замовлення, редагування товару та додавання нового товару. Також було створено діаграму використання для наочної демонстрації можливостей кожного з користувачів.

Далі було розроблену діаграму класів системи, що проєктується. За допомогою таблиці було роз'яснено наявні у класах атрибути, методи та призначення цих методів.

Також було виконано проєктування бази даних на основі визначеної структури класів.

На основі третього розділу можна приступати до безпосередньої розробки вебзастосунку замовлення їжі.

### **4 РОЗРОБКА ВЕБЗАСТОСУНКУ**

#### <span id="page-40-1"></span><span id="page-40-0"></span>**4.1 Створення основних сторінок застосунку та їх функціонал**

Реалізація головної сторінки магазину складається з:

- $-$  Шапки (header).
- Обкладинки.
- Категорій меню.
- Слайдера.
- Бронювання.
- Мапи.
- $-$  Підвалу (footer).

Розглянемо більш детально шапку сайту. Header (шапка сайту) – це верхня область на сайті, призначена для полегшення навігації по сторінці, перший елемент, який привертає увагу користувача. За допомогою хедера відвідувач сайту розуміє, де знаходиться, як перейти в наступний розділ і знайти потрібну інформацію. В інтернет-магазинах в шапці сайту знаходиться один з головних елементів – форма для оформлення замовлення, вхід в особистий кабінет і корзина.

Шапка містить в собі:

 логотип, при натисканні на нього відбувається перехід на головну сторінку сайту;

навігацію по сторінках сайту;

кнопку для входу в особистий кабінет;

кошик в якому при замовленні відображається сума замовлення.

*AHTPEKOT* ГЛАВНАЯ МЕНЮ РЕСТОРАН УСЛУГИ КЕЙТЕРИНГ ЗАБРОНИРОВАТЬ + Корзина: 185грн Рисунок 4.1 – Шапка сайту

![](_page_41_Picture_1.jpeg)

Рисунок 4.2 – Шапка сайту на мобільній версії

Обкладинка включає в себе відео на задньому фоні. На передньому фоні: ознайомчу та контактну інформацію ресторану, а також кнопку щоб перейти до сторінки меню.

![](_page_41_Picture_4.jpeg)

Рисунок 4.3 – Обкладинка сайту

![](_page_42_Picture_1.jpeg)

Рисунок 4.4 – Обкладинка сайту на мобільній версії

Категорії меню надають змогу швидко перейти до замовлення страв, побачити найпопулярніші категорії замовлення в ресторані. Кнопка «Дивитись все меню» направить на сторінку меню.

![](_page_42_Picture_4.jpeg)

Рисунок 4.5 – Категорії меню

![](_page_43_Picture_1.jpeg)

Рисунок 4.6 – Категорії меню на мобільній версії Слайдер з картками демонструє найпопулярніші страви ресторану.

![](_page_44_Picture_1.jpeg)

Рисунок 4.7 – Слайдер з картками страв

Блок броні надає можливість зарезервувати столик в ресторані.

![](_page_44_Picture_4.jpeg)

Рисунок 4.8 – Резервування столів

Мапа надає можливість знайти місцезнаходження ресторану.

![](_page_45_Picture_1.jpeg)

Рисунок 4.9 – Мапа

Footer (підвал сайту) – це нижня область на сайті, призначена для логічного завершення сторінки, полегшення навігації і розміщення додаткових сторінок. Підвал сайту складається з посилань на соціальні мережі та електронну пошту, логотипу, контактної інформації, та посилань на іншу сторінки сайту.

![](_page_45_Picture_4.jpeg)

Рисунок 4.10 – Підвал сайту

Меню ресторану складається з категорій та карток страв. Кожна картка містить фото, назву та ціну страви, а також кнопку замовити. При натисканні на картку страви відбудеться перехід на сторінку страви.

![](_page_46_Picture_1.jpeg)

Рисунок 4.11 – Меню сайту

![](_page_46_Picture_3.jpeg)

Рисунок 4.12 – Меню сайту на мобільній версії

Кошик містить таку інформацію: фото, назва, кількість та ціна страви та загальна вартість всіх страв, також кнопку видалити страву та кнопку оформити замовлення.

![](_page_47_Picture_2.jpeg)

Рисунок 4.13 – Кошик зі стравами

![](_page_47_Picture_4.jpeg)

Рисунок 4.14 – Пустий кошик

На сторінці оформлення замовлення є можливість редагування замовлення:

- Додати кількість страв;
- Зменшити кількість страв;
- Видалити страву.

На даній сторінці є вибір зареєструватися при замовленні, якщо обрати кнопку «Так» то після замовлення клієнт буду автоматично зареєстрований, якщо обрати кнопку «Ні», то кількість полів для заповнення буде менше. Також є можливість обрати спосіб доставки (кур'єром або самовивезення) та оплати (банківською картою або готівкою).

![](_page_48_Picture_54.jpeg)

Рисунок 4.15 – Оформлення замовлення (зареєствуватися)

![](_page_49_Picture_44.jpeg)

### Рисунок 4.16 – Оформлення замовлення (не зареєствуватися)

![](_page_49_Picture_45.jpeg)

Рисунок 4.17 – Оформлення замовлення на мобільній версії

На сторінці ресторан надається інформація про заклад, а також є можливість переглянути світлини атмосфери ресторану.

На сторінці послуг є можливість дізнатися про сервіс та заходи ресторану.

![](_page_50_Picture_3.jpeg)

Рисунок 4.18 – Сторінка ресторан

![](_page_50_Picture_5.jpeg)

Рисунок 4.19 – Сторінка послуги

На даній сторінці знаходиться інформація про кейтеринг, слайдер з фото та відео, а також форма для замовлення даної послуги.

![](_page_51_Picture_1.jpeg)

#### Рисунок 4.20 – Сторінка кейтеринг

### **4.2 Тестування**

<span id="page-52-0"></span>Відсутність синтаксичних помилок у програмному коді не гарантує вірної роботи програми. Тестування програми призначено для виявлення помилок в програмі та виправлення їх. Після реалізації вебзастосунку необхідно перевірити його роботу. Його результати наведено в табл. 4.1- 4.6.

Таблиця 4.1 – Реєстрація

![](_page_52_Picture_140.jpeg)

- 1. Користувач переходить до форми реєстрації.
- 2. Користувач заповнює необхідні дані (ПІБ, пароль, e-mail, адреса, телефон).
- 3. Система зберігає обліковий запис.
- 4. Система переводить користувача на головну сторінку.

Сценарій успішний. Збережено новий обліковий запис.

![](_page_52_Picture_141.jpeg)

![](_page_53_Picture_142.jpeg)

![](_page_53_Picture_143.jpeg)

# Таблиця 4.3 – Редагування облікового запису

![](_page_53_Picture_144.jpeg)

Продовження табл. 4.3

- 2. Переходить на форму редагування через кнопку «Редагувати».
- 3. Виконує необхідні зміни.
- 4. Зберігає дані.

Система зберігає зміни в БД.

Сценарій успішний. Збережено редагування товару.

Розширення

![](_page_54_Picture_156.jpeg)

Усі сценарії розширення успішно виконані.

#### Таблиця 4.4 – Пошук товару

![](_page_54_Picture_157.jpeg)

Успішний сценарій:

- 1. Користувач переходить до сторінки з товарамим.
- 2. Вводить у колонці «Назву товару» необхідний товар.
- 3. Система фільтрує дані.
- 4. Система виводить товар відповідно до введеного тексту.

Сценарій успішний. Знайдено розклад для конкретної групи.

![](_page_54_Picture_158.jpeg)

![](_page_55_Picture_147.jpeg)

![](_page_55_Picture_148.jpeg)

### **Висновки до розділу 4**

У ході виконання четвертого розділу було безпосередньо розроблено вебзастосунок замовлення їжі з функцією контролю калорійності, проєктування якого наведено у розділі 3.

У другому підрозділі було наведено основні сторінки вебзастосунку як в мобільній версії, так і в версії для ПК, а саме шапка, головну сторінку, меню ресторану, сторінка оформлення замовлення, сторінка ресторан та кейтерінг та підвал.

В останньому пункті наведено процес тестування основних функцій застосунку та його результати.

### **ВИСНОВКИ**

<span id="page-57-0"></span>У ході виконання кваліфікаційної роботи бакалавра було розроблено систему автоматизації для сайту ресторану з онлайн замовленням та підвищено ефективність роботи ресторану за рахунок представлення асортименту у вигляді інтернет-замовлення та автоматизації обліку даних з продажу страв ресторану.

Для досягнення поставленої мети необхідно розв'язати наступні завдання:

- проаналізувати сучасні аналоги для замовлення їжі;
- розробити вимоги до програмного забезпечення замовлення їжі з функцією контролю калорійності;
- розробити сайт відповідно до вимог;
- протестувати розроблений сайт.

Виконано головну ціль вебзастосунку – задовольнити потреби конкретних споживачів і отримати прибуток на основі дослідження і прогнозування ринку. Для формування вимог до вебзастосунку, що розроблявся, було проаналізовано наявні аналоги, визначено їх переваги та недоліки. В результаті було створено технічне завдання та наведено специфікацію вимог для нового застосунку.

Далі було розглянуто етапи створення вебзастосунків для коректного створення власного. Було обрано CMS OpenCart. Вибір ґрунтується на тому, що вибраний конструктор Opencart – це безкоштовний конструктор для e-commerce сайтів. Сервіс широко використовується у всьому світі. За допомогою Opencart можна створити вебзастосунок будь-якої складності. Система дозволяє приймати платежі, керувати та обробляти замовлення, і для цього не потрібні додаткові розширення.

Після було проаналізовано наявні СКБД, вибір було виконано на користь MySQL, оскільки вона має більше переваг у порівнянні з MS SQL, а також є

простою у використанні, має багатий функціонал, є популярною серед користувачів (у разі виникнення помилок можна легко знайти рішення за допомогою великої спільноти).

У третьому розділі було виконано проєктування системи. Було наведено сценарії використання застосунку та діаграму прецедентів для демонстрації можливостей кожного з користувачів. Було також наведено схему БД та діаграму класів для розуміння складових застосунку.

У четвертому розділі було наведено процес розробки вебзастосунку замовлення їжі. Були показані основні сторінки за стосунку та в кінці виконано тестування створеного вебзастосунку, що показало успішні результати.

### **ПЕРЕЛІК ДЖЕРЕЛ ПОСИЛАННЯ**

- <span id="page-59-0"></span>1. PHP Введение – Manual <https://www.php.net/manual/ru/intro.curl.php> (дата звернення: 05.12.2020)
- 2. Basic stages of web development. Ways to create websites. URL: [https://web](https://web-systems.solutions/blog/veb-rozrobka-etapy-i-standarty/)[systems.solutions/blog/veb-rozrobka-etapy-i-standarty/](https://web-systems.solutions/blog/veb-rozrobka-etapy-i-standarty/) (дата звернення: 14.05.2022)
- 3. Архітектура MVC, опис, призначення основних компонентів. Переваги MVC. URL: https://www.evkova.org/referaty/arhitektura-mvc-opisanienaznachenie-osnovnyih-komponentov-preimuschestva-mvc-kak-rabotaet-mvc (дата звернення: 22.05.2022)
- 4. Haris N. A., Hasim N. PHP frameworks usability in web application development. Int. J. Recent Technol. Eng. 2019.
- 5. Москаль В. Р. Метод проектування вебзастосунків. 2021. C. 14-16
- 6. COMPARING MYSQL VS MS SQL SERVER. URL: https://www.sfappworks.com/blogs/mysql-vs-ms-sql-servers (дата звернення: 02.06.2022)
- 7. OpenCart для розробників <https://ctrlv.me/opencart-for-developers/> (дата звернення: 05.12.2020)
- 8. Купцова В. Ю. Актуальность изучения MySQL. 2021.
- 9. Огляд CMS OpenCart <https://konstruktorysajtov.com/cms/opencart> (дата звернення: 05.12.2020)
- 10. Usage Scenarios: An Agile Introduction. URL: <http://agilemodeling.com/artifacts/usageScenario.htm> (дата звернення: 13.05.2022)
- 11. Великодний С. С., Бурлаченко Ж. В., Зайцева-Великодна С. С. Розробка архітектури програмного засобу для управління мережевим плануванням

реінжинірингу програмного проекту. Сучасний стан наукових досліджень та технологій в промисловості.Частина. 2, Розділ 8. C. 25–35.

- 12. Abbas M., Rioboo R., Ben-Yelles C.-B. et al. Formal modeling and verification of UML Activity Diagrams (UAD) with FoCaLiZe. Journal of Systems Architecture. Частина. 114, 2021. С. 101911.
- 13. Web server. URL: https://www.techtarget.com/whatis/definition/Web-server (дата звернення: 02.06.2022)
- 14. Use case diagram. URL: [https://www.techtarget.com/whatis/definition/use-case](https://www.techtarget.com/whatis/definition/use-case-diagram)[diagram](https://www.techtarget.com/whatis/definition/use-case-diagram) (дата звернення: 15.05.2022)
- 15. Система управління базами данних URL: <https://hostiq.ua/wiki/database/> (дата звернення: 02.06.2022)